# **Roland**

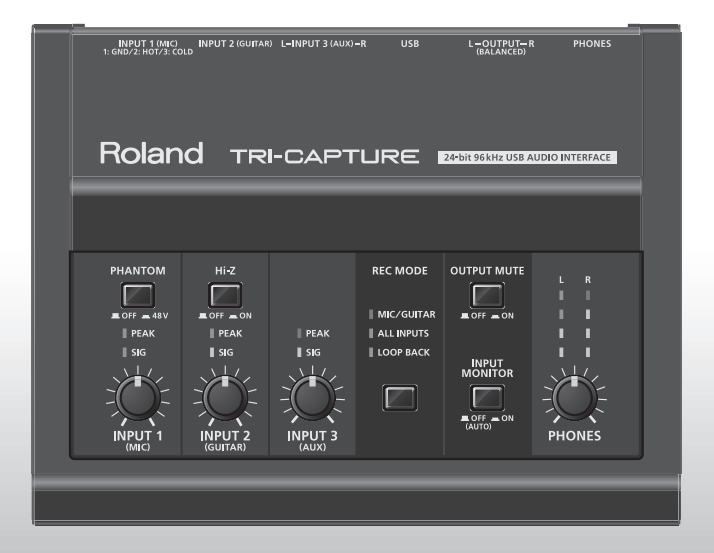

TRI-CAPTURE

## **USB Audio Capture**

Bedienungsanleitung

## **Ablaufdiagramm für die Aufnahme mit dem TRI-CAPTURE**

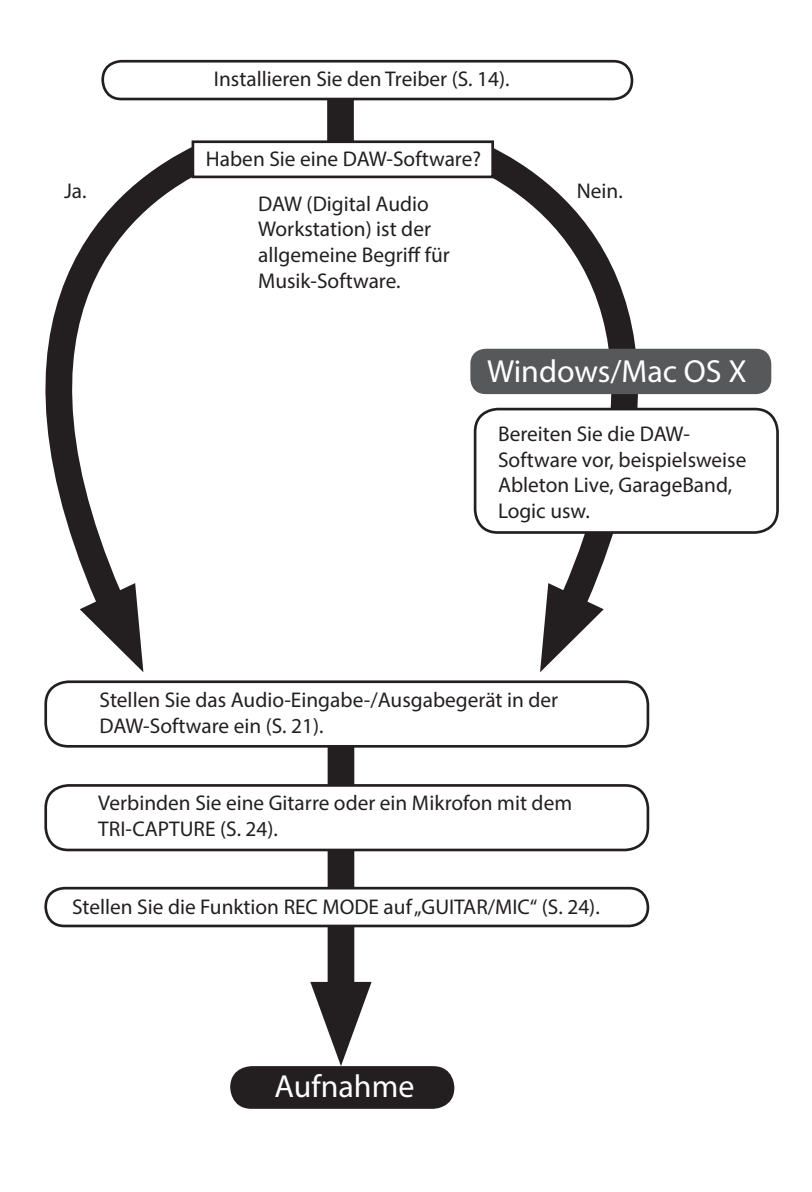

# SICHERER BETRIEB DES GERÄTS

Lesen Sie vor der Verwendung dieses Geräts sorgfältig die Abschnitte namens "SICHERER BETRIEB DES GERÄTS" und "WICHTIGE HINWEISE" [\(S. 3; S. 5\)](#page-13-0). Diese Abschnitte enthalten wichtige Informationen über die korrekte Bedienung des Geräts. Damit Sie die gesamte Funktionalität Ihres neuen Geräts überblicken, sollten Sie diese Bedienungsanleitung vollständig durchlesen. Diese Anleitung sollte aufbewahrt werden, damit Sie bei Bedarf darin nachlesen können.

#### ANWEISUNGEN ZUR VERMEIDUNG VON FEUER, ELEKTRISCHEM SCHLAG ODER PERSONENSCHÄDEN

Über die Symbole

Über die Hinweise A WARNUNG und A ACHTUNG

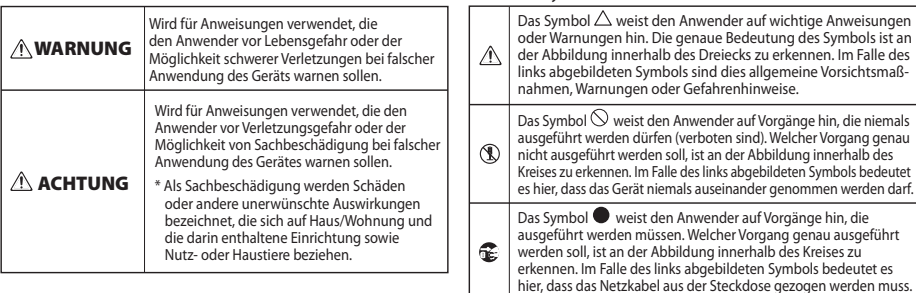

BEACHTEN SIE IMMER FOLGENDES

## **WARNUNG**

Öffnen Sie das Gerät nicht bzw. nehmen Sie keinerlei interne Änderungen am Gerät vor.

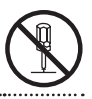

Versuchen Sie nicht, das Gerät zu reparieren oder darin enthaltene Teile zu ersetzen (außer in Fällen, für die in dieser Anleitung genaue Anweisungen gegeben sind). Wenden Sie sich bezüglich jeglicher Reparatur an Ihren Fachhändler, ein Roland Service Center in Ihrer Nähe oder an einen der autorisierten Roland-Vertriebspartner, die auf der Seite "Information" aufgelistet sind.

## **WARNUNG**

Installieren Sie das Gerät niemals in einer Umgebung mit folgenden Bedingungen:

• Extremen Temperaturen (z. B. direktem Sonnenlicht in einem geschlossenen Fahrzeug, in der Nähe einer Heizungsleitung, auf Wärmequellen); oder

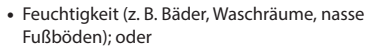

- • Dampf- oder Raucheinwirkung; oder
- • Salzeinwirkung; oder
- hoher Luftfeuchtigkeit; oder
- Regeneinwirkung: oder
- • Staub- oder Sandeinwirkung; oder
- • Starker Vibrationen oder Erschütterungen.

Achten Sie darauf, dass das Gerät immer waagerecht steht und stabil stehen bleibt. Stellen Sie es niemals auf Ständer, die wackeln könnten, oder auf geneigte Flächen.

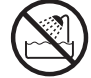

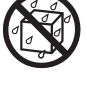

## **SICHERER BETRIEB DES GERÄTS**

## **WARNUNG**

Dieses Gerät kann allein oder in Verbindung mit einem Verstärker und Kopfhörern oder Lautsprechern Lautstärkepegel erzeugen, die zu bleibenden Hörschäden führen können. Arbeiten Sie niemals für längere Zeit unter einem hohen oder unangenehmen Lautstärkepegel. Falls Sie bemerken, dass Ihre Hörfähigkeit beeinträchtigt ist, oder Pfeiftöne in den Ohren vernehmen, sollten Sie sofort mit der Benutzung des Gerätes aufhören und sich an einen HNO-Arzt wenden.

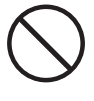

Stellen Sie keine Behälter mit Flüssigkeiten auf dem Produkt ab. Achten Sie darauf, dass keine Fremdkörper (z. B. leicht entzündliche Gegenstände, Münzen, Drähte) oder Flüssigkeiten (z. B. Wasser oder Saft) in das Produkt gelangen. Andernfalls kann es zu Kurzschlüssen, fehlerhaftem Betrieb oder anderen Fehlfunktionen kommen.

Ziehen Sie sofort das USB-Kabel ab und wenden Sie sich bezüglich Reparaturen an Ihren Fachhändler, ein Roland-Service-Center in Ihrer Nähe oder an einen der autorisierten Roland-Vertriebspartner, die auf der Seite "Information" aufgelistet sind, wenn:

- • Gegenstände in das Gerät gefallen sind oder Flüssigkeit auf das Gerät gelangt ist; oder
- • Rauch oder ungewöhnliche Gerüche auftreten
- • das Gerät Regen (oder sonstiger Feuchtigkeit) ausgesetzt war; oder
- • das Gerät nicht normal zu funktionieren scheint oder eine deutliche Änderung der Leistungsfähigkeit aufweist.

............................ In Haushalten mit kleinen Kindern sollte ein Erwachsener anwesend sein und den Betrieb überwachen, bis das Kind alle wesentlichen Regeln einhalten kann, die für den sicheren Betrieb des Gerätes unerlässlich sind.

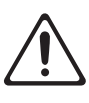

Schützen Sie das Gerät vor starken Erschütterungen. (Nicht fallenlassen!)

Spielen Sie KEINE CD-ROMs in einem normalen Audio-CD-Player ab. Das entstehende Geräusch kann eine Lautstärke aufweisen, die zu dauerhaftem Gehörverlust führen kann. Es können zudem Schäden an Lautsprechern oder anderen Systemkomponenten entstehen.  **ACHTUNG**

Sorgen Sie dafür, dass sich die Kabel und Leitungen nicht verdrehen oder verheddern. Achten Sie außerdem darauf, dass sich alle Kabel und Leitungen außerhalb der Reichweite von Kindern befinden.

Klettern Sie niemals auf das Gerät und stellen Sie keine schweren Gegenstände auf dem Gerät ab.

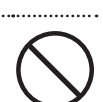

Ziehen Sie alle Kabel von externen Geräten ab, bevor Sie das Gerät bewegen.

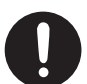

Schalten Sie stets die Phantomspeisung aus, wenn Sie ein anderes Gerät als das Kondensatormikrofon anschließen, das Phantomspeisung benötigt. Es kann zu Schäden kommen, wenn Sie versehentlich Phantomspeisung an dynamische Mikrofone, Audio-Wiedergabegeräte oder andere Geräte anlegen, die keine solche Speisung benötigen. Überprüfen Sie unbedingt die Spezifikationen jedes Mikrofons, das Sie verwenden wollen, indem Sie in der mit dem Mikrofon mitgelieferten Anleitung lesen.

(Die Phantomspeisung dieses Geräts beträgt: 48 V DC, 10 mA Max)

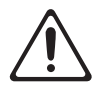

# WICHTIGE HINWEISE

## **Stromversorgung**

• Schalten Sie alle beteiligten Geräte aus, bevor Sie dieses Gerät mit anderen Geräten verbinden. Auf diese Weise können Sie Fehlfunktionen und/oder Schäden an den Lautsprechern oder anderen Geräten vermeiden.

## **Aufstellung**

- • Die Verwendung des Gerätes in der Nähe von Leistungsverstärkern (oder anderen Geräten mit großen Leistungstransformatoren) kann Brummen zur Folge haben. Um das Problem zu beseitigen, ändern Sie die Ausrichtung dieses Geräts oder stellen Sie es weiter entfernt von der Störquelle auf.
- • Dieses Gerät kann den Empfang von Radio- und Fernsehsignalen stören. Verwenden Sie dieses Gerät nicht in der Nähe solcher Empfangsgeräte.
- • Es können Geräusche entstehen, wenn Geräte zur drahtlosen Kommunikation wie Mobiltelefone in der Umgebung dieses Geräts verwendet werden. Diese Geräusche können bei abgehenden oder ankommenden Gesprächen oder während der Verbindung entstehen. Sollten Sie Probleme dieser Art haben, verwenden Sie die Mobilfunkgeräte in größerer Entfernung zu diesem Gerät, oder schalten Sie sie aus.
- Setzen Sie das Gerät keinem direkten Sonnenlicht aus, stellen Sie es nicht neben Heizgeräten auf, lassen Sie es nicht in einem geschlossenen Fahrzeug liegen, und setzen Sie es auch sonst keinen extremen Temperaturen aus. Übermäßige Hitze kann zu Verformungen oder Verfärbungen des Geräts führen.
- Wenn das Gerät bei einem Transport aus kalter/ trockener Umgebung in eine feucht-warme Umgebung gelangt, können sich Wassertröpfchen (Kondensation) im Geräteinneren bilden. Es können Schäden oder Fehlfunktionen auftreten, falls Sie versuchen, das Gerät unter diesen Bedingungen zu betreiben. Bevor Sie das Gerät verwenden, lassen Sie es mehrere Stunden lang stehen, bis die Kondensation vollständig verdampft ist.
- • Je nach Material und Temperatur der Oberfläche, auf der Sie das Gerät aufstellen, können seine Gummifüße die Oberfläche verfärben oder beschädigen. Um dies zu verhindern, können Sie ein Stück Filz oder Stoff unter die Gummifüße legen. Wenn Sie dies tun, achten Sie bitte darauf, dass das Gerät nicht verrutscht oder versehentlich bewegt wird.
- • Stellen Sie keine Behälter mit Wasser auf dem Gerät ab. Vermeiden Sie darüber hinaus die Verwendung von Insektiziden, Parfum, Alkohol, Nagellack, Sprühdosen usw. in der Nähe des Gerätes. Wischen Sie Flüssigkeiten, die auf das Gerät gelangt sind, schnell mit einem trockenen, weichen Tuch ab.

## **Wartung**

- • Zur normalen Reinigung wischen Sie das Gerät mit einem weichen, trockenen oder leicht angefeuchteten Tuch ab. Um hartnäckigen Schmutz zu entfernen, verwenden Sie ein mit einem milden, nicht scheuernden Reinigungsmittel getränktes Tuch. Wischen Sie das Gerät danach sorgfältig mit einem weichen trockenen Tuch nach.
- • Verwenden Sie kein Benzin oder Verdünnungsmittel, Alkohol oder sonstige Lösemittel, um Verfärbungen und/oder Verformungen zu vermeiden.

## **Zusätzliche Vorsichtsmaßnahmen**

- • Seien Sie hinreichend vorsichtig bei Betätigung der Tasten, Regler und anderer Bedienelemente sowie beim Anschließen von Kabeln an den Buchsen des Geräts. Ein grober Umgang kann zu Fehlfunktionen führen.
- • Wenn Sie Kabel anschließen oder abziehen, ergreifen Sie das Kabel immer am Stecker – ziehen Sie niemals am Kabel. Auf diese Weise vermeiden Sie Kurzschlüsse und Schäden an den inneren Bestandteilen der Kabel.
- • Um Störungen Ihrer Nachbarn zu vermeiden, halten Sie die Lautstärke auf einem vernünftigen Pegel. Sie können auch Kopfhörer verwenden, so dass Sie sich nicht um andere sorgen müssen.
- Wenn Sie das Gerät transportieren müssen, verpacken Sie es wenn möglich in dem Karton (einschließlich des Packschutzmaterials), in dem es geliefert wurde. Andernfalls sollten Sie versuchen, ähnlich stabiles Packmaterial zu verwenden.
- • Einige Anschlusskabel enthalten Widerstände. Verwenden Sie für den Anschluss dieses Geräts keine Kabel mit Widerständen. Die Verwendung solcher Kabel kann einen extrem niedrigen oder nicht mehr hörbaren Lautstärkepegel zur Folge haben. Für Informationen über die technischen Daten der Kabel wenden Sie sich an den Kabelhersteller.

## **Verwenden von CDs**

• Vermeiden Sie ein Berühren oder Verkratzen der glänzenden Unterseite (codierte Oberfläche) der CD. Beschädigte oder verschmutzte CD-ROMs können u. U. nicht korrekt gelesen werden. Halten Sie Ihre CDs mithilfe eines handelsüblichen CD-Reinigungsmittels sauber.

### **WICHTIGE HINWEISE**

- \* Microsoft, Windows und Windows Vista sind eingetragene Marken bzw. Marken der Microsoft Corporation.
- \* Der offizielle Name von Windows® lautet: "Microsoft® Windows® Betriebssystem".
- \* Die Screenshots in diesem Dokument werden entsprechend den Richtlinien der Microsoft Corporation verwendet.
- \* Macintosh und Mac OS sind entweder eingetragene Marken oder Marken von Apple Inc.
- \* ASIO ist eine Marke der Steinberg Media Technologies GmbH.
- \* In dieser Bedienungsanleitung auftretende Firmennamen und Produktnamen sind eingetragene Marken oder Marken der jeweiligen Besitzer.
- \* MMP (Moore Microprocessor Portfolio) bezeichnet ein Patent-Portfolio zur Mikroprozessorarchitektur, das von Technology Properties Limited (TPL) entwickelt wurde. Roland verfügt über Lizenz der TPL Group für diese Technologie.

Copyright © 2011 ROLAND CORPORATION

Alle Rechte vorbehalten. Kein Teil dieser Veröffentlichung darf ohne die schriftliche Zustimmung von ROLAND CORPORATION in irgendeiner Weise reproduziert werden.

Roland ist eine eingetragene Marke der Roland Corporation in den Vereinigten Staaten und/oder anderen Ländern.

# Inhalt

 $\overline{\phantom{a}}$ 

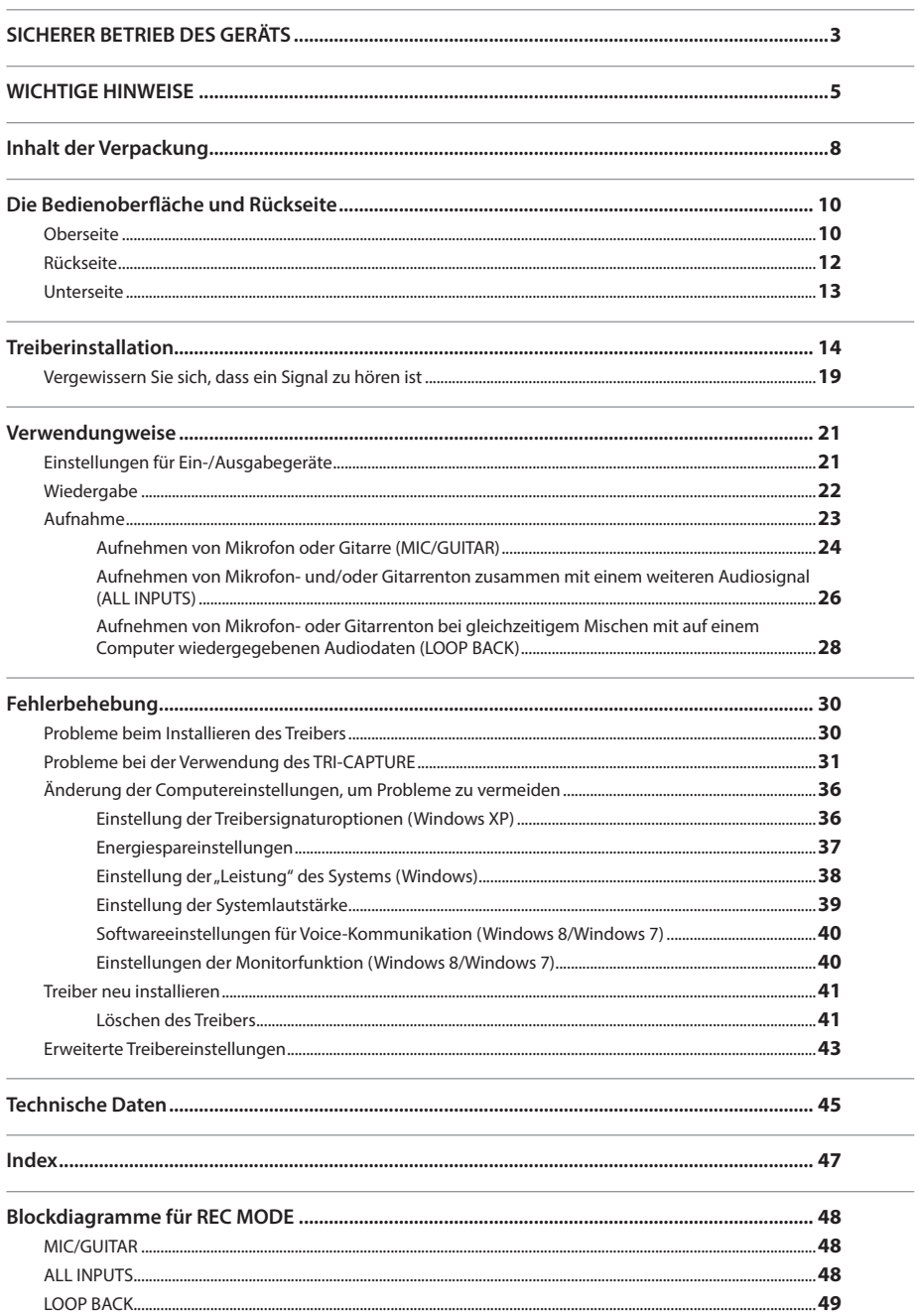

# Inhalt der Verpackung

Prüfen Sie bitte nach dem Öffnen der Verpackung, dass alle Artikel vorhanden sind. (Falls Zubehörteile fehlen, nehmen Sie bitte Kontakt zum Händler auf, bei dem Sie das Gerät gekauft haben.)

## **TRI-CAPTURE**

### **Bedienungsanleitung**

Dabei handelt es sich um das Dokument, das Sie gerade lesen. Halten Sie es zur Referenz bereit.

## **TRI-CAPTURE Treiber-CD-ROM**

Diese CD-ROM enthält die TRI-CAPTURE-Treiber und Demo-Songs.

\* **Vermeiden Sie das Berühren oder Verkratzen der glänzenden Unterseite (codierte Oberfläche) einer CD. Beschädigte oder verschmutzte CD-ROMs können u. U. nicht korrekt gelesen werden. Verwenden Sie einen handelsüblichen CD-ROM/DVD-ROM-Reiniger, um die CD sauber zu halten.**

## **Ableton Live Lite Serial Number Card**

Auf der Ableton Live Lite-Seriennummernkarte ist eine Seriennummer notiert, welche Sie für die Installation der Ableton Live Lite-Software benötigen. Diese Seriennummer kann nicht wieder neu ausgegeben werden. Achten Sie daher sorgfältig darauf, diese nicht zu verlieren. Detail-Informationen zum Installationsvorgang sowie weitere zusätzliche Informationen finden Sie auf der Internetseite **http://roland.cm/livelite** . Bitte beachten Sie, dass Roland keinen Support für die Ableton Live Lite-Software anbietet.

### **USB-Kabel**

Verwenden Sie dieses Kabel, um den TRI-CAPTURE mit dem USB-Anschluss Ihres Computers zu verbinden.

\* **Bitte verwenden Sie ausschließlich das mitgelieferte USB-Kabel. Wenn Sie aufgrund von Verlust oder Beschädigung Ersatz benötigen, wenden Sie sich bitte an Ihren Roland-Fachhändler.**

### **Sie sollten folgende Elemente bereithalten**

- Externen Verstärker, Lautsprecher, Kopfhörer usw. zum Hören des über das TRI-CAPTURE ausgegebenen Sounds
- Mikrofon, Gitarre usw. zum Eingeben von Audiomaterial in das TRI-CAPTURE

#### **Hinweis**

Schließen Sie das TRI-CAPTURE erst nach der Installation des Treibers am Computer an ([S. 14](#page-13-0)).

## **Oberseite**

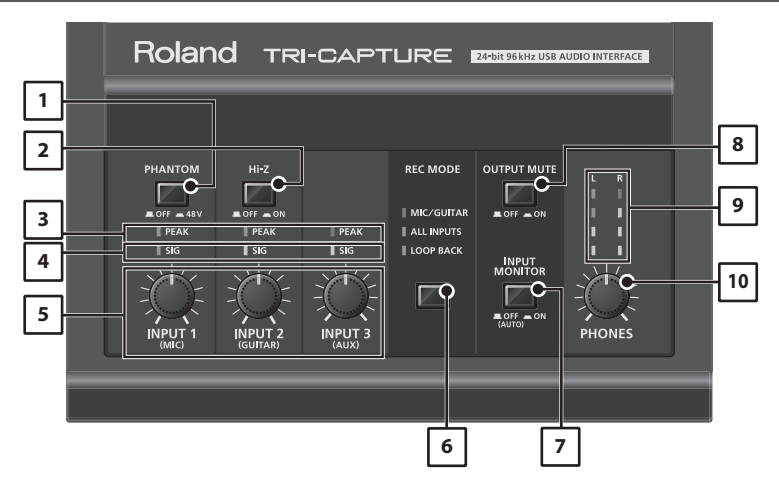

### 1. **Taste [PHANTOM]**

Schaltet die Phantomspeisung der INPUT 1 XLR-Buchse (MIC) ein bzw. aus.

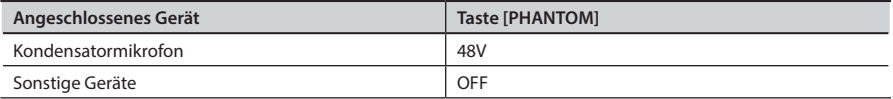

Sie müssen die Taste [PHANTOM] in der Position "OFF" lassen, es sei denn, an den XLR-Buchsen sind Kondensatormikrofone angeschlossen, die eine Phantomspeisung benötigen. Das Anlegen von Phantomspeisung an ein dynamisches Mikrofon oder ein Audio-Wiedergabegerät kann zu Fehlfunktionen bzw. Beschädigungen führen. Einzelheiten zu den Anforderungen Ihres Mikrofons finden Sie in dessen Bedienungsanleitung.

Die vom TRI-CAPTURE erzeugte Spannung für die Phantomspeisung beträgt: DC 48 V, 10 mA maximal

#### 2. **Taste [Hi-Z]**

Stellt die Impedanz der Buchse INPUT 2 (GUITAR) ein. Sie können eine hohe Impedanz (Hi-Z) oder eine niedrige Impedanz (Lo-Z) einstellen, je nachdem, wie es für die angeschlossene Ausrüstung passend ist.

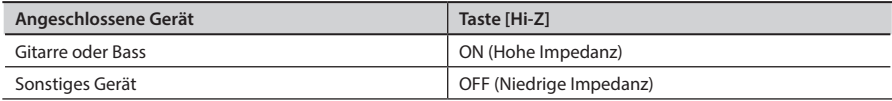

### 3. **PEAK-Anzeigen**

Leuchtet auf, wenn der Pegel des Eingangssignals zu hoch ist. Stellen Sie mit den Reglern [INPUT 1 (MIC)], [INPUT 2 (GUITAR)] und [INPUT 3 (AUX)] den Eingangspegel so ein, dass auch beim lautesten Signal keine PEAK-Anzeige aufleuchtet.

### 4. **SIG-Anzeigen**

Wenn über die Buchse INPUT 1 (MIC), INPUT 2 (GUITAR) oder INPUT 3 (AUX) ein Audiosignal eingegeben wird, leuchtet die entsprechende Anzeige auf.

### 5. **Regler [INPUT 1 (MIC)], Regler [INPUT 2 (GUITAR)], Regler [INPUT 3 (AUX)]**

Regelt die Lautstärke des Audiosignaleingangs der Buchse(n) INPUT 1 (MIC), INPUT 2 (GUITAR) oder INPUT 3 (AUX).

Die Eingangslautstärke des INPUT 1 wird auch dann nicht auf Null gestellt, wenn der [INPUT 1 (MIC)]-Regler vollständig nach links gedreht wird. Dagegen wird die Eingangslautstärke des INPUT 2 bzw. 3 auf Null gestellt, wenn der Regler [INPUT 2 (GUITAR)]-Regler bzw. der [INPUT 3 (AUX)]-Regler vollständig nach links gedreht wird.

### 6. **Taste [REC MODE]**

Das TRI-CAPTURE verfügt über drei Aufnahmemodi. Durch das Drücken dieser Taste können Sie den Aufnahmemodus umschalten ([S. 23](#page-13-0)).

### 7. **Taste [INPUT MONITOR]**

Stellt ein, ob das Eingangssignal direkt ausgegeben werden soll.

Wenn die Taste [INPUT MONITOR] auf "ON" gestellt ist, können Sie das Audiosignal direkt mithören, ohne dieses durch den Computer zu leiten.

Wenn die Taste [INPUT MONITOR] auf "OFF" gestellt ist, wird das Audiosignal durch den Computer geleitet; daher wird der Ton möglicherweise verzögert. Wenn ASIO 2.0 kompatible Software verwendet wird, wird diese Einstellung über die ASIO-Einstellung für direktes Mithören festgelegt.

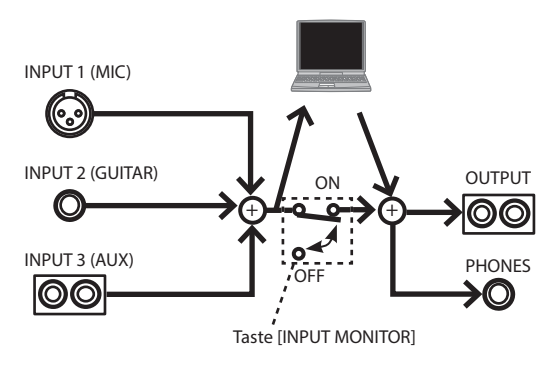

### 8. **Taste [OUTPUT MUTE]**

Schaltet die Ausgabe des Audiosignals der Buchse OUTPUT ein oder aus.

Über die Buchse PHONES wird das Audiosignal unabhängig von der Einstellung der Taste [OUTPUT MUTE] ausgegeben.

#### 9. **Ausgangspegelanzeige**

Zeigt die Lautstärke des Ausgabesignals an. Die Ausgangspegelanzeigen arbeiten unabhängig von der Einstellung der Taste [OUTPUT MUTE].

#### 10. **Regler [PHONES]**

Stellt die Lautstärke des Kopfhörer-Audiosignals ein, das an der Buchse PHONES ausgegeben wird.

\* **Die Lautstärke der Signale, die an der Buchse OUTPUT ausgegeben werden, kann nicht am TRI-CAPTURE selbst eingestellt werden.**

## **Rückseite**

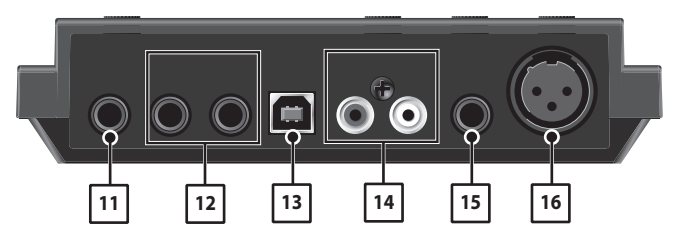

#### 11. **Buchse PHONES**

Zum Anschluss von Kopfhörern. Über die Buchse PHONES wird das Audiosignal unabhängig von der Einstellung der Taste [OUTPUT MUTE] ausgegeben.

#### 12. **Buchse OUTPUT (Kombination von TRS symmetrisch/TS unsymmetrisch)**

Gibt das analoge Audiosignal aus.

\* **In der rechten Abbildung sind Schaltdiagramme für die symmetrische TRS-Buchse gezeigt. Stellen Sie die Verbindungen erst her, nachdem Sie die Pinbelegung für die übrigen Geräte überprüft haben, die Sie anschließen wollen.**

Auch eine unsymmetrische TS-Buchse kann angeschlossen werden.

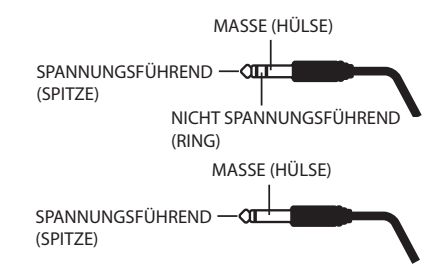

#### 13. **USB-Anschluss**

Dient zum Verbinden mit einem Computer. Vor dem Verbinden müssen Sie den Treiber installieren ([S. 14](#page-13-0)).

#### 14. **Buchsen INPUT 3 (AUX)**

Dienen zum Anschließen eines Audiogeräts. Stellen Sie die Lautstärke des Audioeingangssignals mit dem Regler [INPUT 3 (AUX)] ein.

#### 15. **Buchse INPUT 2 (GUITAR)**

Dient zum Anschließen von Gitarre oder Bass.

Stellen Sie die Lautstärke des Audioeingangssignals mit dem Regler [INPUT 2 (GUITAR)] ein.

#### 16. **Buchse INPUT 1 (MIC)**

Dies ist ein analoger XLR-Anschluss. Eingangspegel: -60 bis -30 dBu

Diese Buchse kann eine Phantomspeisung von 48 V bereitstellen, so dass Sie ein Kondensatormikrofon mit Phantomspeisung anschließen können. Stellen Sie in diesem Fall die Taste [PHANTOM] auf .48V".

\* **Dieses Gerät verfügt über symmetrische Buchsen (XLR/ TRS). Die rechte Abbildung zeigt die Pin-Belegung für diese Buchsen. Stellen Sie die Verbindung erst her, nachdem Sie die Pin-Belegung anderer Geräte überprüft haben, die Sie ebenfalls anschließen wollen.**

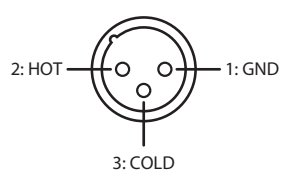

## **Unterseite**

\* **Wenn Sie das Gerät umdrehen, legen Sie einen weichen Gegenstand (z.B. ein Kissen) unter die vier Ecken oder an beide Enden, damit die Tasten und Regler nicht beschädigt werden. Achten Sie darauf, dass Tasten und Regler nicht beschädigt werden.**

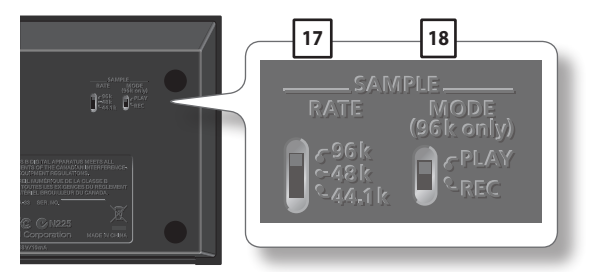

#### 17. **Schalter [SAMPLE RATE]**

Stellt die Sampling-Frequenz für das Audiosignal ein, das aufgenommen oder wiedergegeben werden soll.

Wenn Sie die Sampling-Frequenz umschalten, ziehen Sie das USB-Kabel ab, das das TRI-CAPTURE und den Computer verbindet, und schließen Sie es dann wieder an.

#### 18. **Schalter [MODE]**

Wählt den Aufnahmemodus oder den Wiedergabemodus aus, wenn der Schalter [SAMPLE RATE] auf "96k" eingestellt ist.

Wenn der Schalter [SAMPLE RATE] auf "96k" gestellt ist, kann das TRI-CAPTURE Audiodaten nicht gleichzeitig aufnehmen und wiedergeben. Stellen Sie in diesem Fall für die Aufnahme den Schalter [MODE] auf "REC" und für die Wiedergabe den Schalter [MODE] auf "PLAY".

# <span id="page-13-0"></span>Treiberinstallation

## $W$ indows  $\Box$  Mac OS X

#### **Hinweis**

Schließen Sie das TRI-CAPTURE erst am Computer an, wenn Sie dazu aufgefordert werden.

Ein "Treiber" ist ein Programm für den Datenaustausch zwischen dem TRI-CAPTURE und einem Anwendungsprogramm auf Ihrem Computer, wenn das TRI-CAPTURE an Ihren Computer angeschlossen ist.

#### 1. **Das TRI-CAPTURE darf nicht am Computer angeschlossen sein, wenn Sie den Computer starten.**

Ziehen Sie alle USB-Kabel mit Ausnahme der USB-Tastatur und/oder der USB-Maus (falls verwendet) von Ihrem Computer ab.

#### Windows

Melden Sie sich als Benutzer mit Administratorrechten am Computer an.

#### Windows 8

Wechseln Sie zum "Desktop".

- 2. **Beenden Sie alle laufenden Anwendungen.**
- 3. **Legen Sie die mitgelieferte CD-ROM in das CD-ROM-Laufwerk ein.**
- 4. **Doppelklicken Sie auf die entsprechende der folgenden Dateien auf der mitgelieferten CD-ROM, um das Installationsprogramm zu starten.**

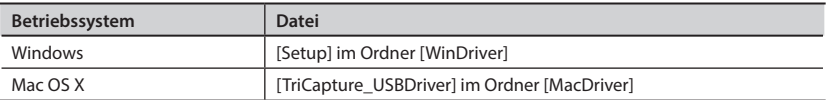

Weitere Informationen zu den aktuellen USB-Treibern und Kompatibilität zu verschiedenen Rechner-Betriebssystemen finden Sie auf der Internetseite:

**http://www.roland.com/**

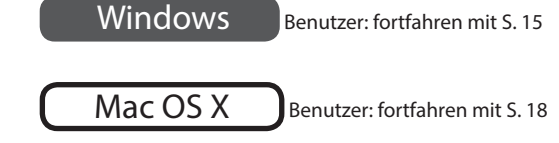

## Windows

- 5. **Wenn ein Fenster bezüglich der Bestätigung der Benutzerkontensteuerung erscheint, klicken Sie auf [Ja] oder [Fortsetzen].**
- 6. Wenn der Hinweis "TRI-CAPTURE-Treiber wird auf Ihrem Computer installiert." **erscheint, klicken Sie auf [Weiter].**
- 7. **Klicken Sie erneut auf [Weiter].**

#### Windows 8/Windows 7/Windows Vista

Wenn ein Dialogfenster bezüglich der Windows-Sicherheit erscheint, klicken Sie auf [Installieren].

#### Windows XP

Wenn das Dialogfenster "Softwareinstallation" angezeigt wird, klicken Sie auf [Fortsetzen], um die Installation fortzusetzen.

Wenn Sie die Installation nicht fortsetzen können, klicken Sie auf [OK], um die Installation abzubrechen. Ändern Sie die Einstellung wie unter "Einstellung der Treibersignaturoptionen [\(Windows XP\)" \(S. 36\)](#page-13-0) beschrieben und führen Sie die Installation erneut aus.

- 8. Wenn "Bereit für die Treiberinstallation." **angezeigt wird, schließen Sie das TRI-CAPTURE mit einem USB-Kabel an den Computer an.**
	- \* **Drehen Sie die Lautstärke von Peripheriegeräten herunter, bevor Sie das USB-Kabel anschließen.**
	- \* **Das Gerät verfügt über eine Schutzschaltung. Nach dem Einschalten dauert es einen Augenblick (einige Sekunden), bis das Gerät normal funktioniert.**

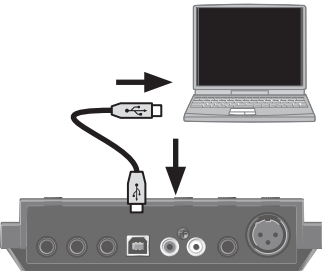

- \* **Vor dem Ein- bzw. Ausschalten sollte stets die Lautstärke herab geregelt werden. Auch mit herab geregelter Lautstärke kann beim Ein- bzw. Ausschalten ein Ton zu hören sein. Dies ist jedoch normal und ist keine Fehlfunktion.**
- Die Treiberinstallation kann mehrere Minuten in Anspruch nehmen.

#### Windows 8/Windows 7/Windows Vista

Wenn andere Meldungen angezeigt werden, befolgen Sie die Anweisungen auf dem Bildschirm. Der Treiber wird automatisch installiert.

#### Windows XP

Die Meldung "Neue Hardware gefunden" erscheint rechts unten auf dem Bildschirm.

Windows 8/Windows 7/Windows Vista Benutzer: fortfahren mit [S. 16](#page-13-0)

Windows XP Benutzer: fortfahren mit [S. 17](#page-13-0)

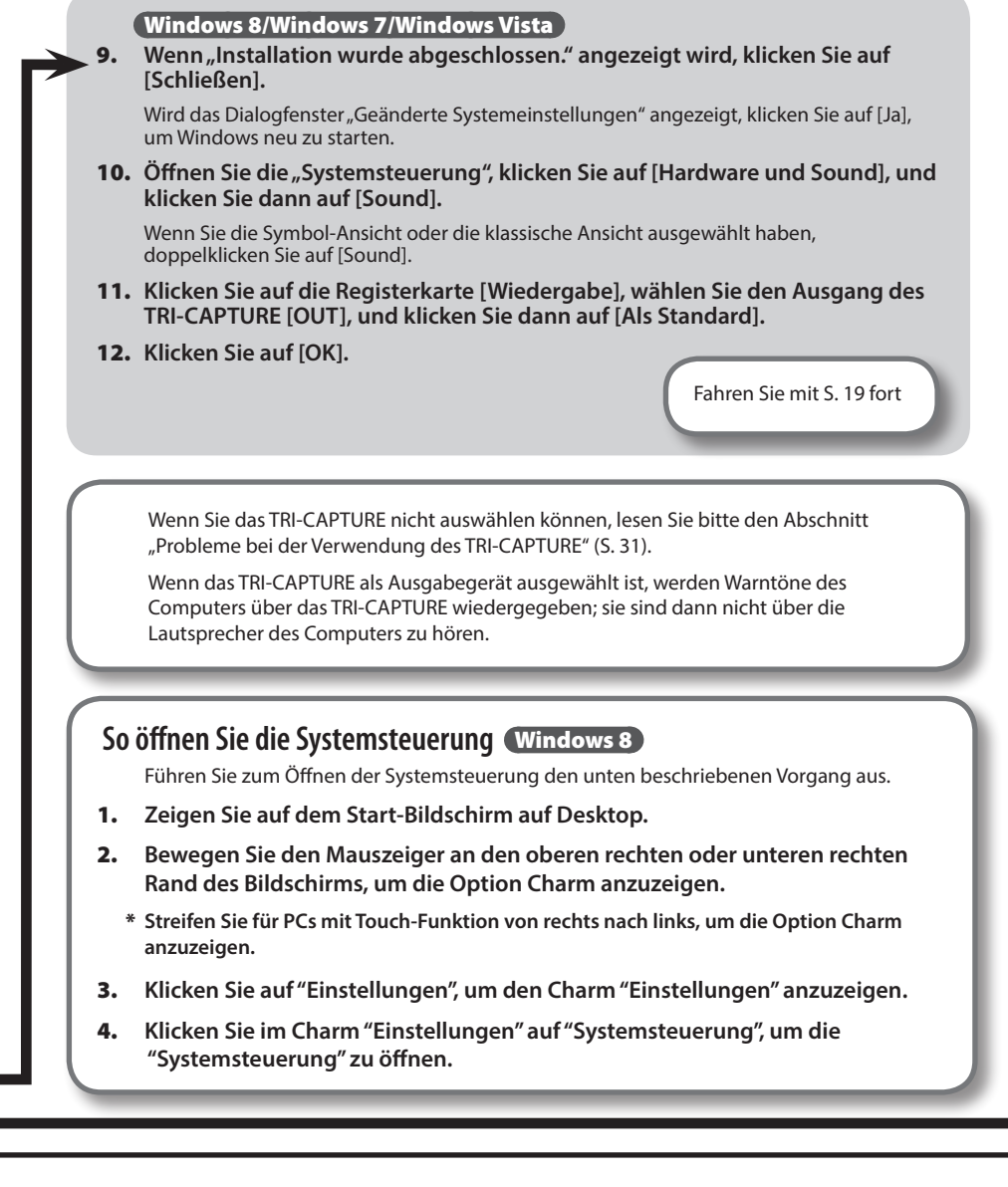

#### Windows XP

- 9. **Wenn ein Dialogfenster erscheint, in dem Sie gefragt werden, ob Sie eine Verbindung zu Windows Update herstellen möchten, wählen Sie [Nein, diesmal nicht] und klicken Sie auf [Weiter].**
- 10. **Wählen Sie [Software automatisch installieren (empfohlen)] und klicken Sie auf [Weiter].**
- 11. **Wenn das Dialogfenster "Hardwareinstallation" angezeigt wird, klicken Sie auf [Installation fortsetzen], um die Installation fortzusetzen.**
- 12. Wenn "Fertigstellen des Assistenten" angezeigt **wird, klicken Sie auf [Fertig stellen].**
- 13. **Wenn "Installation wurde abgeschlossen." angezeigt wird, klicken Sie auf [Schließen].**

Wird das Dialogfenster "Geänderte Systemeinstellungen" angezeigt, klicken Sie auf [Ja], um Windows neu zu starten.

14. Öffnen Sie die "Systemsteuerung", klicken Sie auf [Sounds, Sprachein-/ **ausgabe und Audiogeräte] und klicken Sie dann auf [Sounds und Audiogeräte].**

Wenn Sie die klassische Ansicht ausgewählt haben, doppelklicken Sie auf [Sounds und Audiogeräte].

- 15. **Klicken Sie auf die Registerkarte [Audio] und wählen Sie [OUT (TRI-CAPTURE)].**
- 16. **Klicken Sie auf [OK].**

Fahren Sie mit [S. 19](#page-13-0) fort

Wenn Sie das TRI-CAPTURE nicht auswählen können, lesen Sie bitte den Abschnitt ["Probleme bei der Verwendung des TRI-CAPTURE" \(S. 31\).](#page-13-0)

Wenn das TRI-CAPTURE als Ausgabegerät ausgewählt ist, werden Warntöne des Computers über das TRI-CAPTURE wiedergegeben; sie sind dann nicht über die Lautsprecher des Computers zu hören.

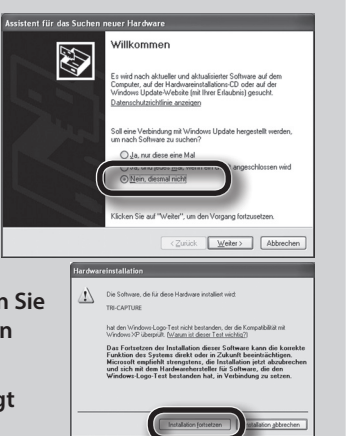

## **Treiberinstallation**

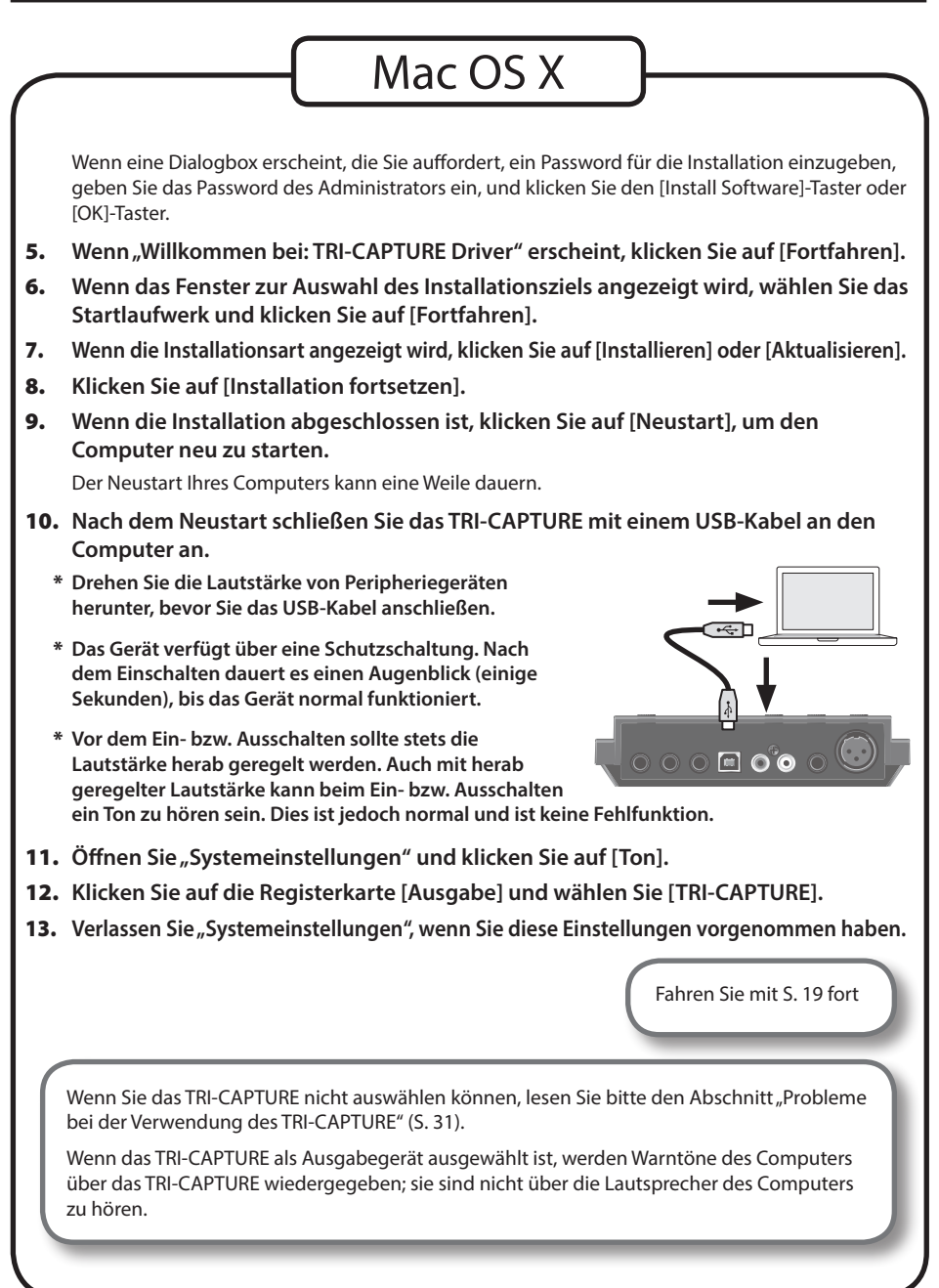

## **Vergewissern Sie sich, dass ein Signal zu hören ist**

## Windows

- Mac OS X
- 1. **Schließen Sie die Kopfhörer oder die Aktivlautsprecher an, wie in der Abbildung gezeigt.**

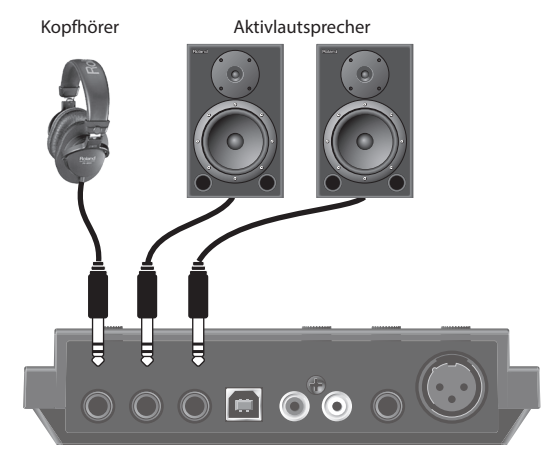

- Um Fehlfunktionen und/oder Schäden an Lautsprechern oder anderen Geräten zu vermeiden, **regeln Sie immer die Lautstärke herunter und ziehen Sie das USB-Kabel von allen Geräten ab, bevor Sie Verbindungen herstellen.**
- 2. **Öffnen Sie den Ordner [Sample] auf der mitgelieferten CD-ROM und kopieren Sie die Datei "TTears" (.mp3) auf den Schreibtisch des Rechners.**
- 3. Doppelklicken Sie auf die Datei "TTears" (.mp3), die auf den Desktop kopiert wurde.

#### Windows

Der Windows Media Player wird gestartet.

### Mac OS X

Das Programm iTunes wird gestartet.

Klicken Sie auf die Wiedergabe-Schaltfläche, um die Sample-Datei abzuspielen.

Das Programm, das gestartet und für die Wiedergabe der Sample-Datei verwendet wird, kann je nach Computerumgebung variieren. Wenn ein anderes Programm gestartet wird, geben Sie die Sample-Datei wieder, wie es in der Bedienungsanleitung des verwendeten Programms beschrieben ist.

\* **Die Urheberrechte am Inhalt dieses Produkts (den Tonwellenformdaten, Stildaten, Begleitmustern, Phrasendaten, Audio Loops und Bilddaten) liegen bei Roland Corporation und/ oder Atelier Vision Corporation.** 

#### 4. **Stellen Sie die Lautstärke ein.**

Stellen Sie die Lautstärke mit dem Regler [PHONES] am TRI-CAPTURE ein.

\* **Die Lautstärke der Signale, die an der Buchse OUTPUT ausgegeben werden, kann nicht am TRI-CAPTURE selbst eingestellt werden.**

Wenn Sie die Sample-Datei hören können, sind der Computer und das TRI-CAPTURE korrekt miteinander verbunden und der Treiber wurde erfolgreich installiert.

Wenn Sie die Sample-Datei nicht hören können, lesen Sie bitte "Probleme bei der Verwendung [des TRI-CAPTURE" \(S. 31\)](#page-13-0).

# Verwendungweise

Dieser Abschnitt erläutert die wichtigsten Verbindungen und Einstellungen des TRI-CAPTURE. Beachten Sie auch die Blockdiagramme ([S. 48](#page-13-0)).

### **Vorsichtsmaßnahmen für die Verwendung von Software**

Beachten Sie vor der Verwendung jeglicher Software bitte folgende Punkte.

- • Schließen Sie das TRI-CAPTURE an den Computer an, bevor Sie die Software starten.
- • Trennen Sie das TRI-CAPTURE nicht vom Computer, während die Software ausgeführt wird. Trennen Sie das TRI-CAPTURE erst vom Computer, wenn Sie die Software beendet haben.
- Wählen Sie das TRI-CAPTURE als Audiogeräteeinstellung Ihrer Software.
- • Passen Sie die Sampling-Frequenz der Software an die Einstellung des Schalters [SAMPLE RATE] an der Unterseite an.
- Das TRI-CAPTURE funktioniert nicht in der Classic-Umgebung von Mac OS X. Verwenden Sie das TRI-CAPTURE, nur in der MAC OS-X Umgebung.

## **Einstellungen für Ein-/Ausgabegeräte**

Zur Aufnahme und Wiedergabe von Audiodaten mit Ihrer Software wählen Sie das TRI-CAPTURE als Audio-Ein-/Ausgabegerät aus. Einzelheiten zu den Einstellungen finden Sie in der Dokumentation Ihrer Software.

### **Audio-Ausgabegerät**

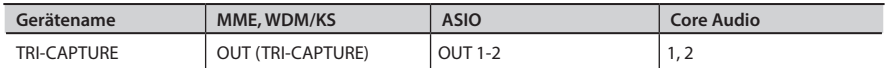

### **Audio-Eingabegerät**

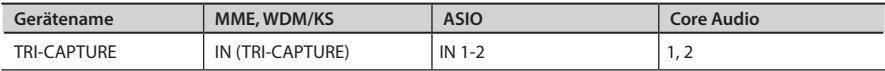

## **Verwendungweise**

## **Wiedergabe**

Schließen Sie das TRI-CAPTURE mit dem USB-Kabel an einem Computer an. Über das USB-Kabel werden die Audiodaten in beiden Richtungen zwischen dem TRI-CAPTURE und dem Computer übertragen.

Wenn Sie Kopfhörer oder Aktivlautsprecher wie in der Abbildung gezeigt anschließen, können Sie die Wiedergabe der DAW-Software oder den Ton eines Instruments oder Audiogeräts überwachen, das an das TRI-CAPTURE angeschlossen ist.

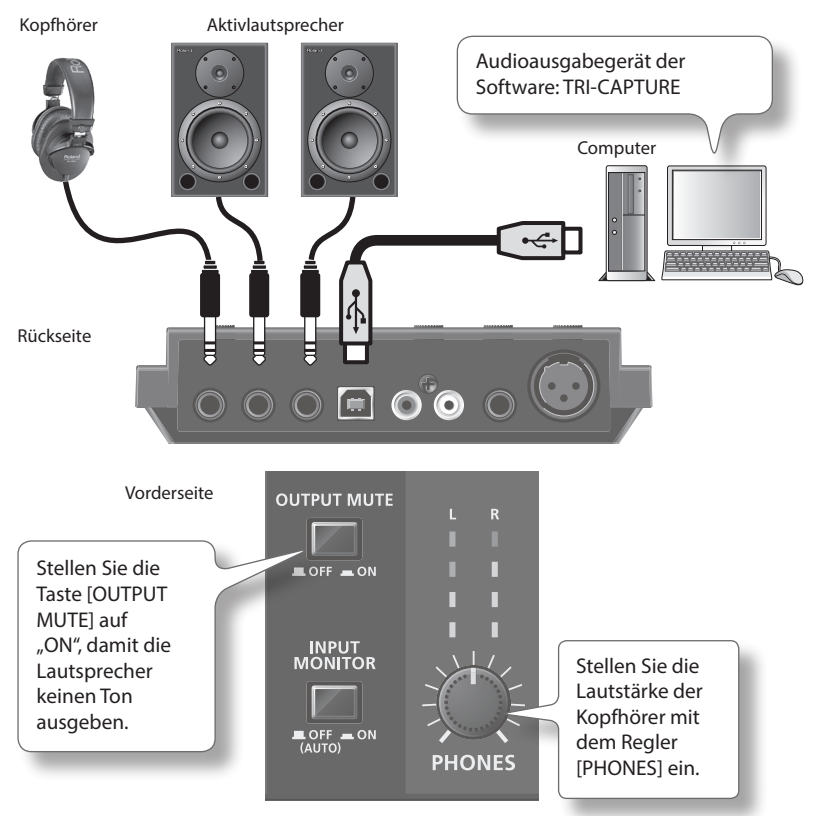

\* **Für die Wiedergabe bei einer Sampling-Frequenz von 96 kHz stellen Sie den Schalter [SAMPLE**  RATE] an der Unterseite auf "96k" und den Schalter [MODE] an der Unterseite auf "PLAY".

## **Aufnahme**

Mit Ihrer Software können Sie das über die Buchsen INPUT 1–3 eingehende Signal aufnehmen. Sie können auch eingehende Audiosignale zusammen mit den Audiosignal eines Rechners aufzeichnen.

Das TRI-CAPTURE verfügt über die drei folgenden drei Aufnahmemodi. Wählen Sie den für Ihre Zwecke geeigneten Modus aus.

Vorderseite

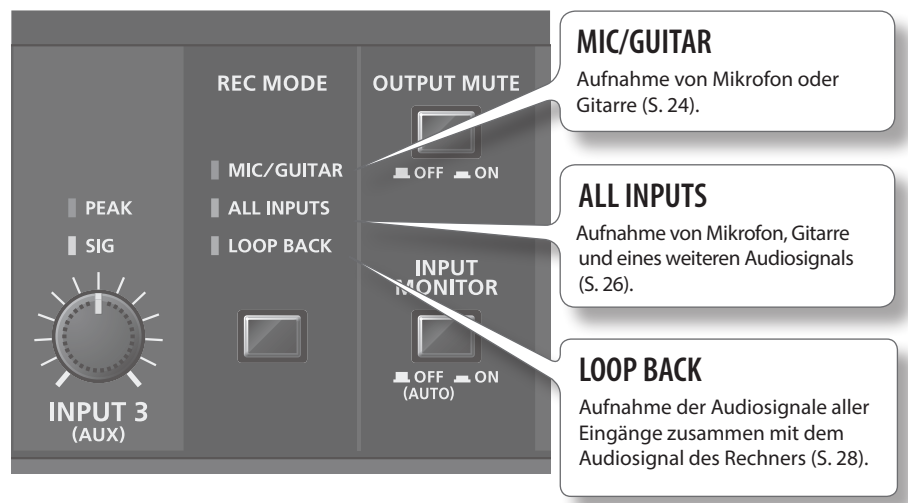

## **Vorsichtsmaßnahmen für die Verwendung eines externen Audiogeräts**

- • Zur Wiedergabe eines Audio-Eingangssignals ohne Latenz (eine kurze Verzögerung zwischen der Ausführung und der Wiedergabe) stellen Sie die Taste [INPUT MONITOR] auf "ON".
- • Je nach Aufstellungsort der Mikrofone im Verhältnis zu den Lautsprechern kann es zu akustischer Rückkopplung kommen. Dies lässt sich wie folgt beheben:
	- 1. Ändern der Ausrichtung des Mikrofons bzw. der Mikrofone.
	- 2. Aufstellen des Mikrofons bzw. der Mikrofone in größerem Abstand zu den Lautsprechern.
	- 3. Senken der Lautstärkepegel.
	- 4. Einstellen der Taste [OUTPUT MUTE] auf "ON". Schalten Sie die Tonausgabe der Lautsprecher stumm. Verwenden Sie Kopfhörer.

\* **Für die Aufnahme bei einer Sampling-Frequenz von 96 kHz stellen Sie den Schalter [SAMPLE**  RATE] an der Unterseite auf "96k" und den Schalter [MODE] an der Unterseite auf "REC".

## Aufnehmen von Mikrofon oder Gitarre (MIC/GUITAR)

Wenn Sie den Aufnahmemodus auf "MIC/GUITAR" stellen, können Sie auf den einzelnen Spuren jeweils Mikrofon- und Gitarrenton aufnehmen.

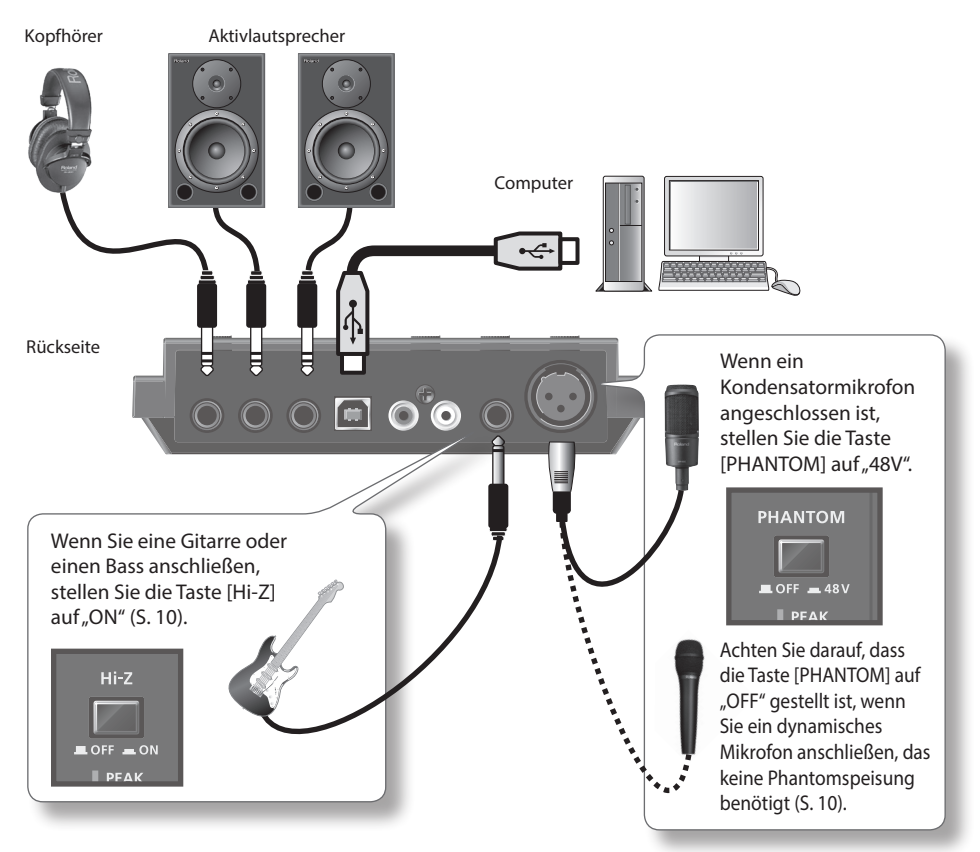

Stellen Sie mit den Reglern [INPUT 1 (MIC)] und [INPUT 2 (GUITAR)] den Eingangspegel so ein, dass die Anzeige PEAK auch beim lautesten Signal nicht aufleuchtet.

## **Funktionen des "MIC/GUITAR"-Modus**

- • Sie können Audiodaten, die von einem Mikrofon und einer Gitarre aufgenommen wurden, separat bearbeiten. Wenn Sie in der Software den Eingangsanschluss auf mono stellen, wird der Mikrofonton auf dem linken Kanal (L) und der Gitarrenton auf dem rechten Kanal (R) aufgenommen.
- • Über die Buchsen INPUT 3 (AUX) kann in diesem Modus kein Ton aufgenommen oder mitgehört werden.

Wenn Sie über den INPUT 3 (AUX) aufnehmen möchten, müssen Sie einen der beiden Modi "ALL INPUTS" oder "LOOP BACK" wählen.

• Im Modus "MIC/GUITAR" können keine auf dem Computer wiedergegebenen Daten aufgenommen werden.

Wenn Sie im Rechner erzeugte Audiodaten mit aufnehmen möchten, müssen Sie den Modus "LOOP BACK" wählen.

## Beispiele zur Verwendung des Modus "MIC/GUITAR"

• Gleichzeitige Aufnahme von Mikrofon- und Gitarrenton mit der DAW-Software und separate Bearbeitung der aufgenommenen Audiodaten

### **Verwendungweise**

## Aufnehmen von Mikrofon- und/oder Gitarrenton zusammen mit einem weiteren Audiosignal (ALL INPUTS)

Wenn Sie den Aufnahmemodus auf "ALL INPUT" stellen, können Sie Mikrofon- und/oder Gitarrenton in Kombination mit dem Stereoton eines Audiogeräts aufnehmen.

Wählen Sie den Modus "ALL INPUT" für die Aufnahme von Mikrofon- oder Gitarrenton mit der Stereowiedergabe des Audiogeräts.

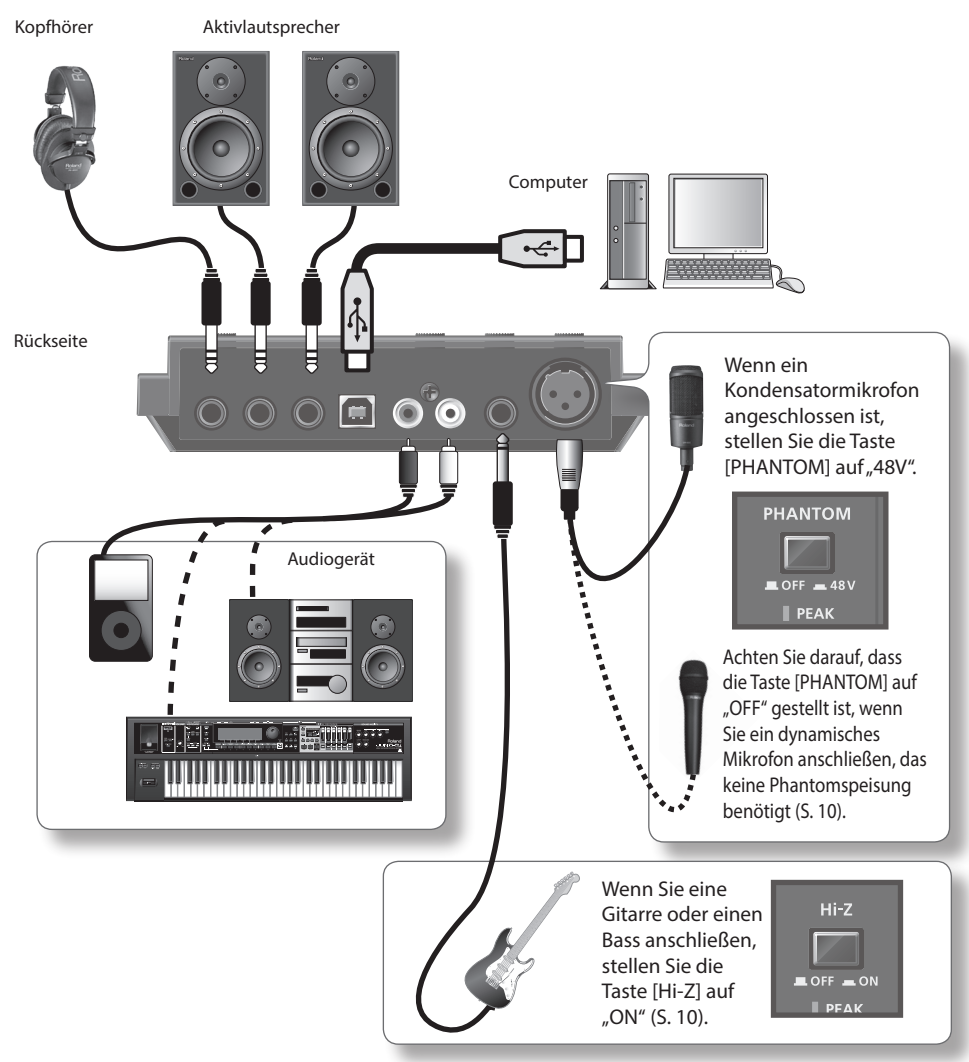

Stellen Sie mit dem entsprechenden Regler ([INPUT 1 (MIC)], [INPUT 2 (GUITAR)] oder [INPUT 3 (AUX)]) die Lautstärke von Mikrofon, Gitarre oder Audiogerät so ein, dass die PEAK-Anzeige auch beim lautesten Signal nicht aufleuchtet.

### **Funktionen des "ALL INPUT"-Modus**

- Mikrofon- und Gitarrenton erklingen in der Mitte des Stereofeldes.
- • Wenn Sie nur den Ton eines Audiogeräts aufnehmen, dürfen Sie keine Geräte an die Buchse INPUT 1 (MIC) oder INPUT 2 (GUITAR) anschließen; drehen Sie außerdem die Regler [INPUT 1 (MIC)] und [INPUT 2 (GUITAR)] vollständig nach links.
- Im Modus "ALL INPUT" können keine auf dem Computer wiedergegebenen Daten aufgenommen werden. Um auf dem Computer wiedergegebene Daten zusätzlich aufnehmen zu können, stellen Sie die Taste [REC MODE] auf "LOOP BACK".
- • Bei der Aufnahme wird das Signal von Mikrofon, Gitarre und Audiogerät gemischt. Sie können die aufgenommenen Audiodaten nicht separat bearbeiten.

### **Beispiele zur Verwendung des Modus "ALL INPUT"**

- Aufnahme des Gitarrentons, während eine Minus-One-CD wiedergegeben wird
- Singen mit dem Karaoke-Ton eines Audiogeräts und Aufnahme des Gesangs- und des Karaoke-Tons
- Aufnahme von Gesangs- oder Gitarrenton zusammen mit einem Synthesizer
- • Aufnahme von Voice-over-Spuren für ein Fernsehprogramm oder ein Videospiel mithilfe eines Mikrofons

### **Verwendungweise**

## Aufnehmen von Mikrofon- oder Gitarrenton bei gleichzeitigem Mischen mit auf einem Computer wiedergegebenen Audiodaten (LOOP BACK)

Wenn Sie den Aufnahmemodus auf "LOOP BACK" einstellen, können Sie Mikrofon-, Gitarren- und/ oder Audiogeräteton in Kombination mit auf dem Computer wiedergegebenen Audiodaten aufnehmen.

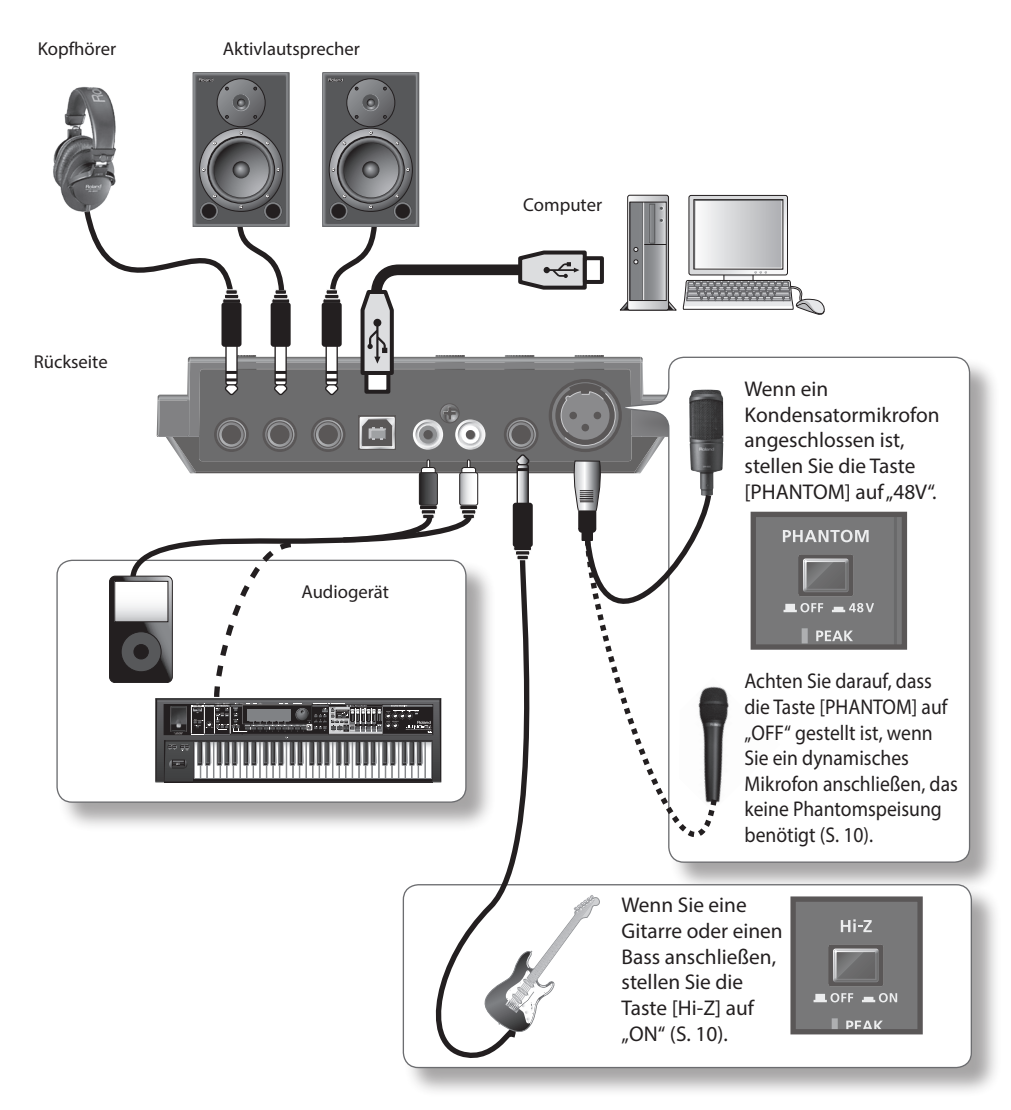

Stellen Sie mit dem entsprechenden Regler ([INPUT 1 (MIC)], [INPUT 2 (GUITAR)] oder [INPUT 3 (AUX)]) die Lautstärke von Mikrofon, Gitarre oder Audiogerät so ein, dass die PEAK-Anzeige auch beim lautesten Signal nicht aufleuchtet.

### **Funktionen des "LOOP BACK"-Modus**

- Mikrofon- und Gitarrenton erklingen in der Mitte des Stereofeldes.
- • Wenn Sie nur den vom Computer wiedergegebenen Ton aufnehmen wollen, dürfen Sie keine Geräte an die Buchsen INPUT 1 (MIC), INPUT 2 (GUITAR) und INPUT 3 (AUX) anschließen; drehen Sie außerdem die Regler [INPUT 1 (MIC)], [INPUT 2 (GUITAR)] und [INPUT 3 (AUX)] vollständig nach links.
- • Wenn Sie den Schalter [SAMPLE RATE] auf "96k" stellen, können Sie die Taste [REC MODE] nicht auf "LOOP BACK" stellen. Stellen Sie wenn Sie mit LOOP BACK arbeiten möchten, den Schalter [SAMPLE RATE] auf "44.1k" oder "48k".
- • Bei der Aufnahme werden der vom Computer wiedergegebene Ton und der Ton von Mikrofon, Gitarre und Audiogerät gemischt. Sie können die aufgenommenen Audiodaten nicht separat bearbeiten.

### Verwendungsbeispiele für den Modus "LOOP BACK"

- • Singen mit Karaoke-Ton, der auf einem Webbrowser oder Windows Media Player wiedergegeben wird, und Aufnahme des Gesangs- und Karaoke-Tons mit der DAW-Software
- • Eingabe von Rechner-Audiosignalen in Ihre Software für die Streaming-Medienwiedergabe
- • Ein anderes Softwarepaket zum Aufnehmen eines Internet-Radioprogramms verwenden, das Sie über einen Webbrowser hören

Falls Probleme auftreten, lesen Sie bitte zuerst dieses Kapitel. Sie finden darin Hinweise zur Behebung der meisten Probleme. Wenn Sie die Lösung eines Problems nicht in diesem Kapitel finden, lesen Sie bitte die Hinweise im Support-Bereich auf unserer Website. Wenn Sie das Problem immer noch nicht beheben können, finden Sie Kontaktinformationen am Ende dieses Dokuments.

#### **Roland-Support-Website: http://www.roland.com/**

## **Probleme beim Installieren des Treibers**

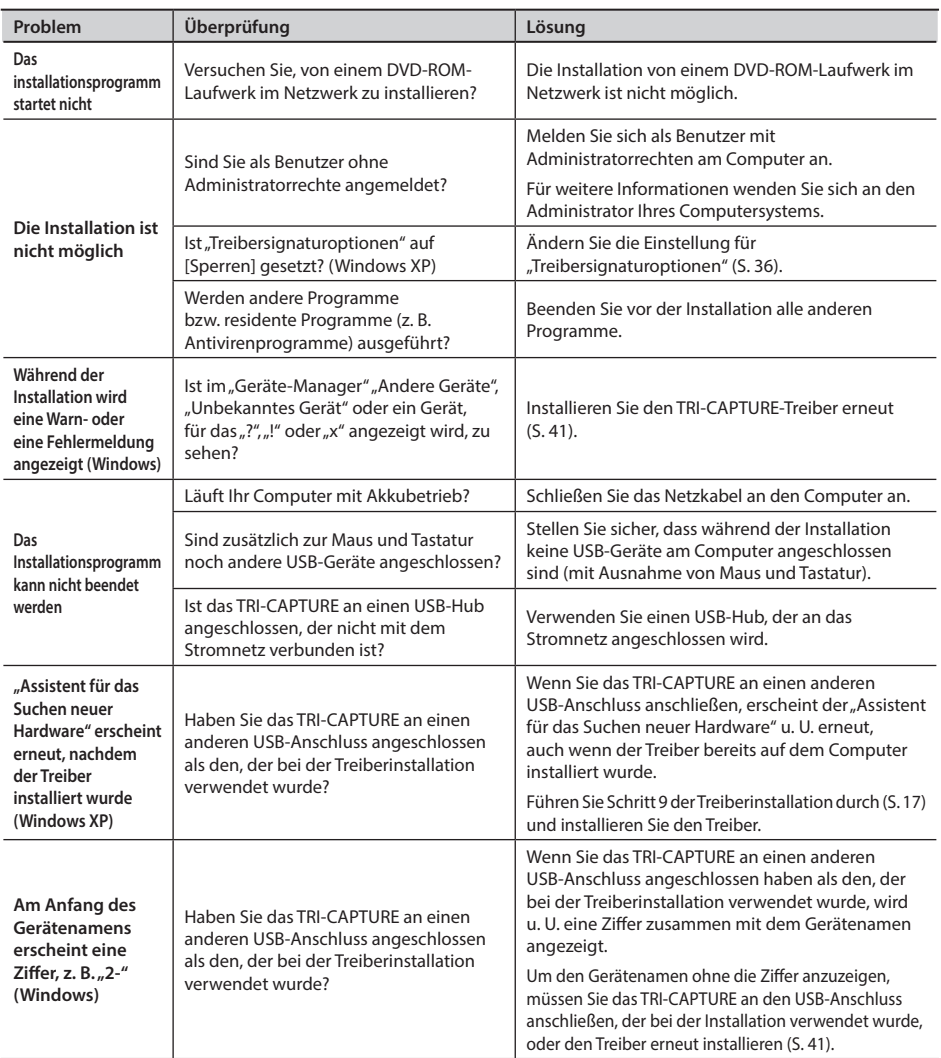

## **Probleme bei der Verwendung des TRI-CAPTURE**

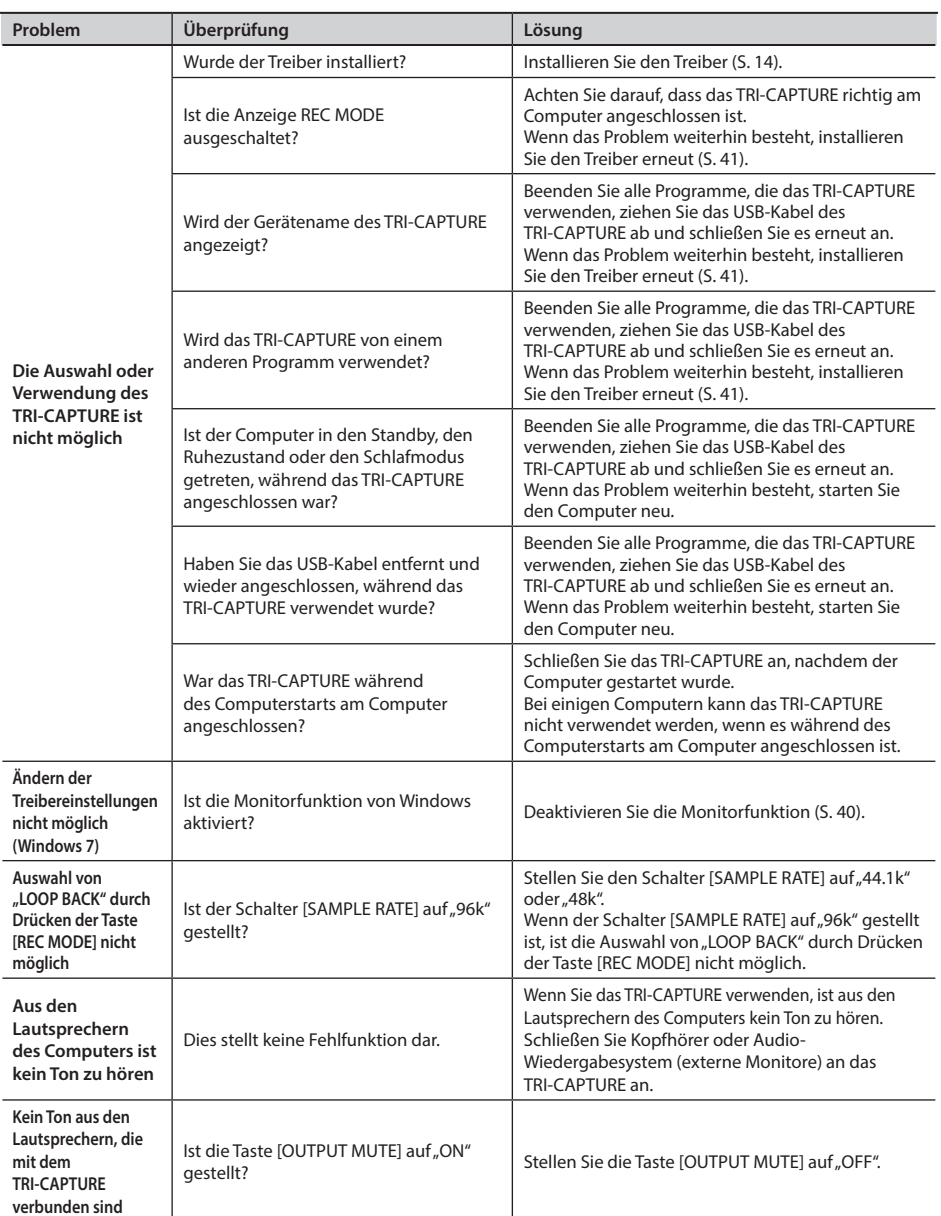

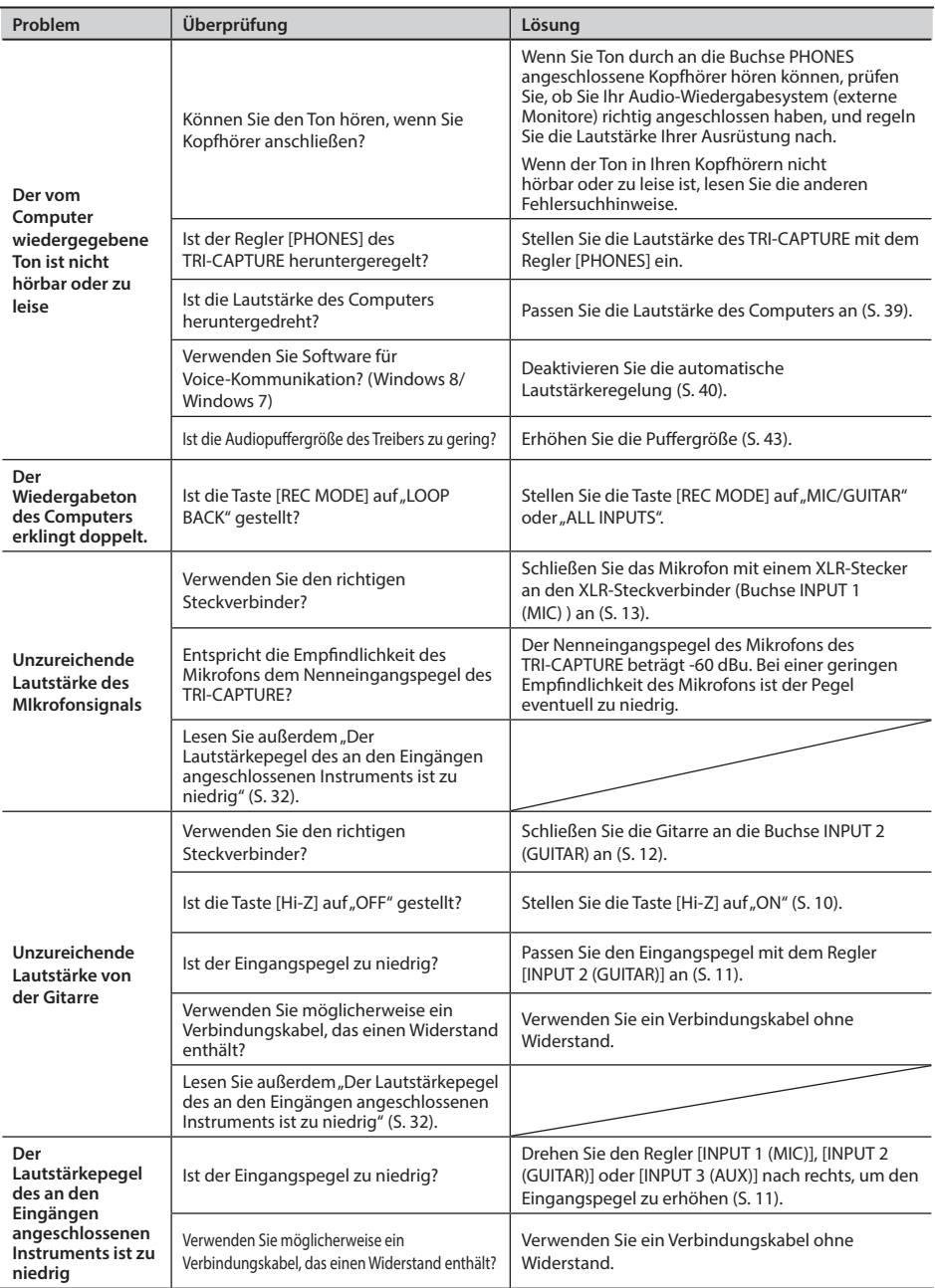

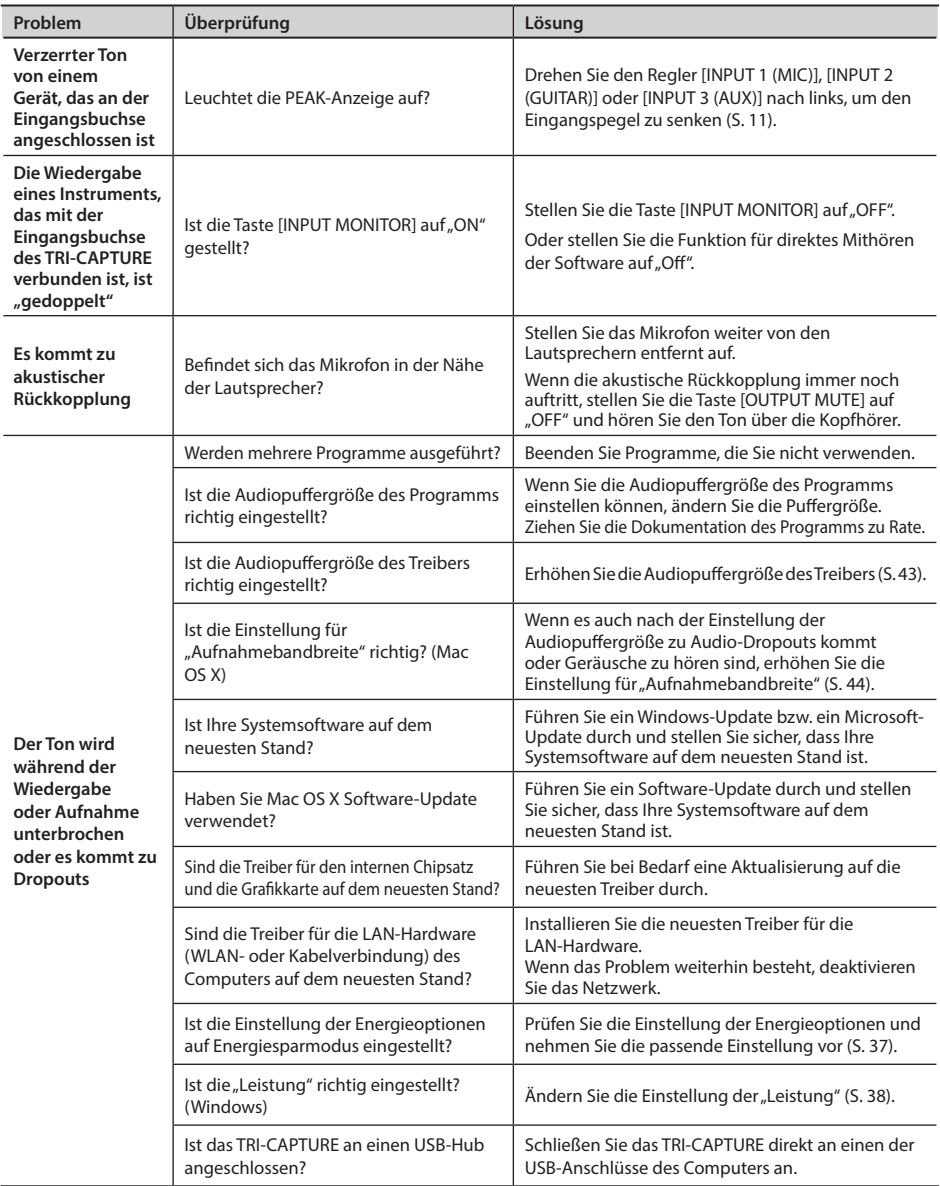

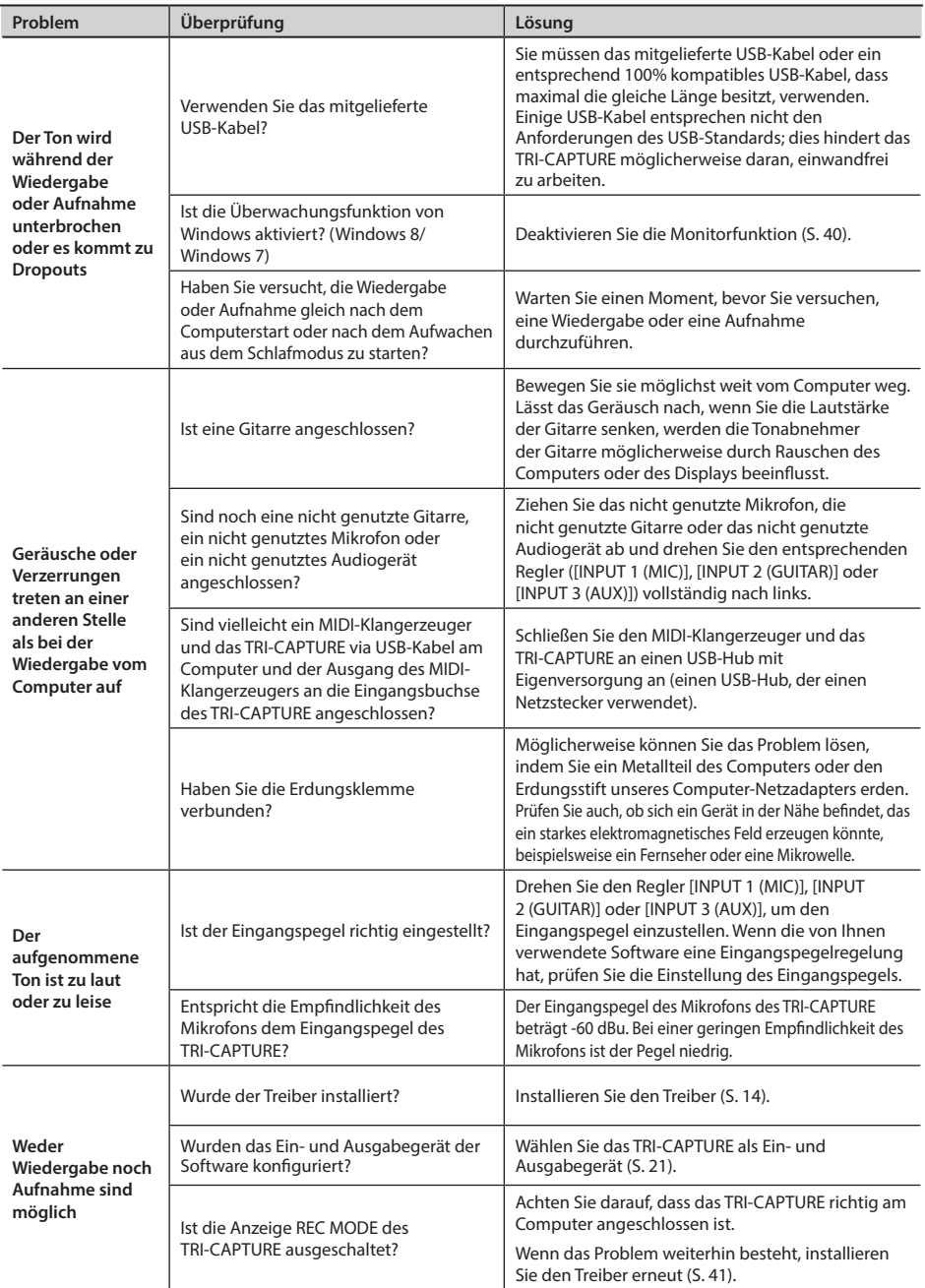

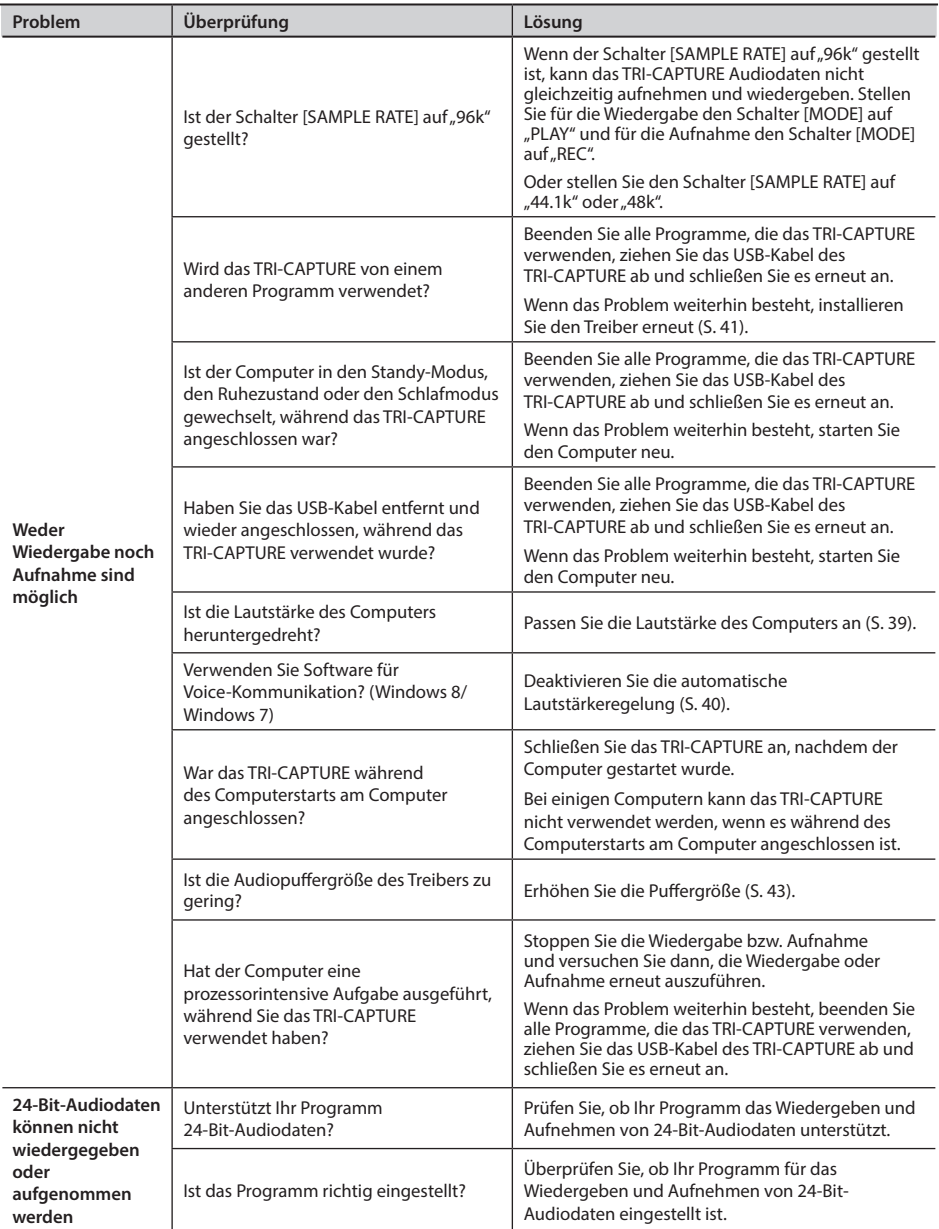

## **Änderung der Computereinstellungen, um Probleme zu vermeiden**

Durch Ändern dieser Computereinstellungen können die unter "Probleme beim Installieren des [Treibers" \(S. 30\)](#page-13-0) und ["Probleme bei der Verwendung des TRI-CAPTURE" \(S. 31\)](#page-13-0) beschriebenen Probleme vermieden werden.

## Einstellung der Treibersignaturoptionen (Windows XP)

Wenn "Treibersignaturoptionen" auf [Sperren] gesetzt ist, kann der Treiber nicht installiert werden. Nehmen Sie folgende Einstellungen vor.

**1.** Öffnen Sie die "Systemsteuerung", klicken Sie auf [Leistung und Wartung], und klicken **Sie dann auf das Symbol [System].**

Wenn Sie die klassische Ansicht ausgewählt haben, doppelklicken Sie auf das Symbol [System].

2. **Klicken Sie auf die Registerkarte [Hardware] und dann auf [Treibersignierung].**

Daraufhin werden die "Treibersignaturoptionen" angezeigt.

- 3. Wählen Sie im Dialogfenster "Treibersignaturoptionen" die Option [Warnen] bzw. **[Ignorieren] und klicken Sie dann auf [OK].**
- 4. Klicken Sie zum Schließen des Dialogfensters "Systemeigenschaften" auf [OK].
- 5. **Installieren Sie den Treiber wie unter ["Treiberinstallation" \(S. 14\)](#page-13-0) beschrieben.**

Wenn die Installation abgeschlossen ist, stellen Sie die ursprüngliche Einstellung der "Treibersignaturoptionen" wieder her.

## Energiespareinstellungen

Wenn der Ton bei der Wiedergabe unterbrochen wird oder Töne fehlen, können Sie das Problem u. U. dadurch beheben, dass Sie die Energiespareinstellungen des Computers ändern.

#### **Windows 8/Windows 7/Windows Vista**

- **1.** Öffnen Sie die "Systemsteuerung", klicken Sie auf [System und Sicherheit] oder **[System und Wartung] und klicken Sie dann auf [Energieoptionen].**
	- • Falls Sie in Windows 8 oder Windows 7 die Symbol-Ansicht gewählt haben, doppelklicken Sie auf das Symbol [Energieoptionen].
	- • Wenn Sie unter Windows Vista die klassische Ansicht gewählt haben, doppelklicken Sie auf das Symbol [Energieoptionen].
- 2. Wenn "Wählen Sie einen Energiesparplan aus" angezeigt wird, wählen Sie **[Höchstleistung].**
- 3. **Klicken Sie auf [Energiesparplaneinstellungen ändern] neben [Höchstleistung].**

Falls in Windows 8 oder Windows 7 "Höchstleistung" nicht erscheint, klicken Sie auf [Weitere Energiesparpläne einblenden].

- 4. **Klicken Sie [Erweiterte Energieeinstellungen ändern].**
- 5. **Klicken Sie in der Registerkarte [Erweiterte Einstellungen] der "Energieoptionen" auf**  das Symbol [+] neben "Festplatte" und klicken Sie dann auf das Symbol [+] neben **"Festplatte ausschalten nach".**
- 6. **Klicken Sie auf [Einstellung], klicken Sie auf den Abwärtspfeil und wählen Sie [Nie].**
- 7. Klicken Sie auf [OK], um das Fenster "Energieoptionen" zu schließen.
- 8. Schließen Sie das Fenster "Energieplaneinstellungen bearbeiten".

#### Windows XP

1. **Öffnen Sie die "Systemsteuerung", klicken Sie auf [Leistung und Wartung], und klicken Sie dann auf [Energieoptionen].**

Wenn Sie die klassische Ansicht ausgewählt haben, doppelklicken Sie auf [Energieoptionen].

- 2. **Klicken Sie auf die Registerkarte [Energieschemas] und wählen Sie für "Energieschemas" die Option [Dauerbetrieb].**
- 3. **Klicken Sie auf [OK], um "Eigenschaften von Energieoptionen" zu schließen.**

### Mac OS X

Diese Einstellung steht bei manchen Versionen von Mac OS X nicht zur Verfügung.

- 1. **Öffnen Sie "Systemeinstellungen" und klicken Sie auf [Energie sparen].**
- 2. **Klicken Sie auf [Optionen].**
- **3.** Setzen Sie "Prozessor-Leistung" auf [Maximal].

## Einstellung der "Leistung" des Systems (Windows)

Wenn der Ton bei der Wiedergabe unterbrochen wird oder Töne fehlen, können Sie das Problem u. U. dadurch beheben, dass Sie die Einstellung der "Leistung" des Computers ändern.

#### **Windows 8/Windows 7/Windows Vista**

- **1.** Öffnen Sie die "Systemsteuerung", klicken Sie auf [System und Sicherheit] oder **[System und Wartung] und klicken Sie dann auf [System].**
	- • Wenn Sie unter Windows 8/Windows 7 die Symbol-Ansicht gewählt haben, doppelklicken Sie auf das Symbol [System].
	- • Wenn Sie unter Windows Vista die klassische Ansicht gewählt haben, doppelklicken Sie auf das Symbol [System].
- 2. **Klicken Sie [Erweiterte Systemeinstellungen] auf der linken Seite.**
- 3. **Wenn ein Dialogfeld der Benutzerkontensteuerung erscheint, klicken Sie auf [Ja] oder [Fortsetzen].**

Wenn Sie zur Eingabe eines Administratorkennworts aufgefordert werden, melden Sie sich als Benutzer mit Administratorrechten am Computer an und nehmen Sie die Einstellung erneut vor.

- 4. **Klicken Sie unter "Leistung" auf [Einstellungen] und klicken Sie auf die Registerkarte [Erweitert].**
- 5. **Wählen Sie [Hintergrunddienste] und klicken Sie auf [OK].**
- **6.** Klicken Sie auf [OK], um "Systemeigenschaften" zu schließen.

#### Windows XP

**1.** Öffnen Sie die "Systemsteuerung", klicken Sie auf [Leistung und Wartung] und klicken **Sie auf [System].**

Wenn Sie die klassische Ansicht ausgewählt haben, doppelklicken Sie auf das Symbol [System].

- **2.** Klicken Sie auf die Registerkarte [Erweitert] und klicken Sie unter "Systemleistung" auf **[Einstellungen].**
- 3. **Klicken Sie auf die Registerkarte [Erweitert].**
- 4. **Wählen Sie [Hintergrunddienste] und klicken Sie auf [OK].**
- 5. Klicken Sie auf [OK], um "Systemeigenschaften" zu schließen.

## Einstellung der Systemlautstärke

Wenn die Wiedergabe zu laut oder zu leise ist, passen Sie die Systemlautstärke an.

Windows 8/Windows 7

- 1. Öffnen Sie die "Systemsteuerung" und stellen Sie die Anzeigeart auf "Kategorie" ein.
- 2. **Klicken Sie auf die Registerkarte [Hardware und Sound] und klicken Sie dann auf [Systemlautstärke anpassen].**
- 3. **Wenn der Lautstärkemixer angezeigt wird, wählen Sie den Ausgang des TRI-CAPTURE**  [OUT] aus dem Aktionsmenü "Gerät" und passen Sie die Lautstärke an.

#### **(Windows Vista)**

1. Öffnen Sie die "Systemsteuerung" und klicken Sie auf [Hardware und Sound].

Wenn Sie die klassische Ansicht ausgewählt haben, klicken Sie auf [Startseite der Systemsteuerung], um die klassische Ansicht zu beenden.

- 2. Klicken Sie unter "Sound" auf [Systemlautstärke anpassen].
- 3. **Wenn der Lautstärkemixer angezeigt wird, wählen Sie den Ausgang des TRI-CAPTURE**  [OUT] aus dem Menü "Gerät" und passen Sie die Lautstärke an.

Wenn [Ton aus] auf "Ein" gesetzt ist, klicken Sie auf [Ton aus], um es auf "Aus" zu stellen.

#### Windows XP

1. Öffnen Sie die "Systemsteuerung", klicken Sie auf [Sounds, Sprachein-/ausgabe und **Audiogeräte] und klicken Sie dann auf [Sounds und Audiogeräte].**

Wenn Sie die klassische Ansicht ausgewählt haben, doppelklicken Sie auf das Symbol [Sounds und Audiogeräte].

- 2. **Klicken Sie auf die Registerkarte [Audio].**
- **3.** Stellen Sie sicher, dass im Bereich "Soundwiedergabe" [OUT (TRI-CAPTURE)] als **"Standardgerät" ausgewählt ist, und klicken Sie auf [Lautstärke].**
- 4. **Wenn der Lautstärkeregler erscheint, stellen Sie die Lautstärke für "Wave" ein.**

Falls das Kontrollkästchen "Ton aus" markiert ist, löschen Sie die Markierung.

### Mac OS X

- 1. Öffnen Sie "Systemeinstellungen" und klicken Sie auf [Ton].
- 2. **Klicken Sie auf die Registerkarte [Ausgabe].**
- 3. Stellen Sie sicher, dass im Bereich "Wählen Sie ein Gerät aus für die Tonausgabe" **[TRI-CAPTURE] ausgewählt ist, und stellen Sie die Lautstärke mit dem Schieberegler "Gesamtlautstärke" ein.**

Falls das Kontrollkästchen "Ton aus" markiert ist, löschen Sie die Markierung.

## Softwareeinstellungen für Voice-Kommunikation (Windows 8/Windows 7)

Wenn Sie Software für Voice-Kommunikation verwenden, kann die Lautstärke des Audiogerätes automatisch an das Gespräch angepasst werden.

Deaktivieren Sie die automatische Lautstärkeregelung folgendermaßen.

**1.** Öffnen Sie die "Systemsteuerung", klicken Sie auf [Hardware und Sound], und klicken **Sie dann auf [Sound].**

Wenn Sie die Symbol-Ansicht ausgewählt haben, klicken Sie auf [Sound].

- 2. Stellen Sie auf der Registerkarte [Kommunikation] die Einstellung "Beim Erkennen von **Kommunikationsaktivitäten:" auf [Nichts unternehmen].**
- **3.** Klicken Sie auf [OK], um "Sound" zu schließen.

## Einstellungen der Monitorfunktion (Windows 8/Windows 7)

Wenn die Monitorfunktion von Windows aktiv ist, ist das eingegebene Signal möglicherweise doppelt zu hören (als Echo), oder es kommt zu Rückkopplungen.

Deaktivieren Sie die Monitorfunktion von Windows wie folgt.

1. **Öffnen Sie die "Systemsteuerung", klicken Sie auf [Hardware und Sound], und klicken Sie dann auf [Sound].**

Wenn Sie die Symbol-Ansicht ausgewählt haben, klicken Sie auf [Sound].

- 2. Klicken Sie im Bereich "Aufnahme" auf den Eingang [IN] des TRI-CAPTURE und klicken **Sie auf [Eigenschaften].**
- 3. Klicken Sie auf die Registerkarte "Abhören" und löschen Sie die Markierung des **Kästchens [Dieses Gerät als Wiedergabequelle verwenden].**
- 4. Klicken Sie auf [OK], um "Eigenschaften" zu schließen.
- **5.** Klicken Sie auf [OK], um "Sound" zu schließen.

## **Treiber neu installieren**

Falls bei der Treiberinstallation Probleme auftreten, gehen Sie wie folgt vor und installieren Sie den Treiber erneut.

- 1. **Löschen Sie den Treiber des TRI-CAPTURE.**
- 2. **Installieren Sie den Treiber erneut wie unter ["Treiberinstallation" \(S. 14\)](#page-13-0) beschrieben.**

## Löschen des Treibers

Wenn der Computer das TRI-CAPTURE nicht richtig erkennt, gehen Sie folgendermaßen vor, um den Treiber zu löschen, und installieren Sie den Treiber dann erneut wie unter ["Treiberinstallation" \(S. 14\)](#page-13-0)  beschrieben.

#### Windows

1. **Das TRI-CAPTURE darf nicht am Computer angeschlossen sein, wenn Sie den Computer starten.**

Ziehen Sie alle USB-Kabel mit Ausnahme der USB-Tastatur und/oder der USB-Maus (falls verwendet) von Ihrem Computer ab.

- 2. **Melden Sie sich als Benutzer mit Administratorrechten am Computer an.**
- 3. **Legen Sie die mitgelieferte CD-ROM in das DVD-ROM-Laufwerk des Computers ein.**
- 4. **Doppelklicken Sie im Ordner [WinDriver] auf der mitgelieferten CD-ROM auf das Symbol [Uninstal].**
- 5. **Wenn ein Fenster bezüglich der Bestätigung der Benutzerkontensteuerung erscheint, klicken Sie auf [Ja] oder [Fortsetzen].**
- 6. Wenn der Hinweis "Der installierte TRI-CAPTURE-Treiber wird deinstalliert." erscheint, **klicken Sie auf [OK].**

Wenn andere Meldungen angezeigt werden, befolgen Sie die Anweisungen auf dem Bildschirm.

**7.** Wenn "Die Deinstallation ist abgeschlossen." erscheint, klicken Sie auf [OK], um den **Computer neu zu starten.**

### Mac OS X

1. **Das TRI-CAPTURE darf nicht am Computer angeschlossen sein, wenn Sie den Computer starten.**

Ziehen Sie alle USB-Kabel mit Ausnahme der USB-Tastatur und/oder der USB-Maus (falls verwendet) von Ihrem Computer ab.

- 2. **Legen Sie die mitgelieferte CD-ROM in das DVD-ROM-Laufwerk des Computers ein.**
- 3. **Doppelklicken Sie im Ordner [MacDriver] auf der mitgelieferten CD-ROM auf [Uninstaller].**
- 4. **Wenn der Hinweis "Hiermit wird der TRI-CAPTURE-Treiber von diesem Macintosh entfernt" erscheint, klicken Sie auf [Deinstallieren].**

Wenn andere Meldungen angezeigt werden, befolgen Sie die Anweisungen auf dem Bildschirm.

5. **Wenn die Meldung "Möchten Sie den Treiber wirklich deinstallieren?" erscheint, klicken Sie auf [OK].**

Das Dialogfenster für die Identifizierung oder die Meldung "Sie müssen für "Uninstaller" Ihr Kennwort eingeben" wird angezeigt.

- 6. **Geben Sie Ihr Kennwort ein und klicken Sie auf [OK].**
- 7. **Wenn "Die Deinstallation ist abgeschlossen" erscheint, klicken Sie auf [Neustart], um den Computer neu zu starten.**

Der Neustart Ihres Computers kann eine Weile dauern.

## **Erweiterte Treibereinstellungen**

Sie können die Eingangs- und Ausgangs-Audiopuffergröße einstellen und ASIO-bezogene Einstellungen vornehmen.

#### Windows

Bei Verwendung von Windows 8/Windows 7 können die Treibereinstellungen nicht verändert werden, während die Überwachungsfunktion von Windows aktiviert ist. Deaktivieren Sie die Monitorfunktion [\(S. 40\)](#page-13-0).

- 1. **Beenden Sie alle Programme, die das TRI-CAPTURE verwenden.**
- 2. Öffnen Sie die "Systemsteuerung" und stellen Sie die Anzeigeart wie folgt ein.
	- • Windows 8/Windows 7: Symbolansicht
	- • Windows Vista/Windows XP: Klassische Ansicht
- 3. **Doppelklicken Sie auf das Symbol [TRI-CAPTURE].**

#### 4. Wählen Sie im Menü "Treiber" [Treibereinstellungen].

Das Dialogfenster "TRI-CAPTURE Driver Settings" erscheint.

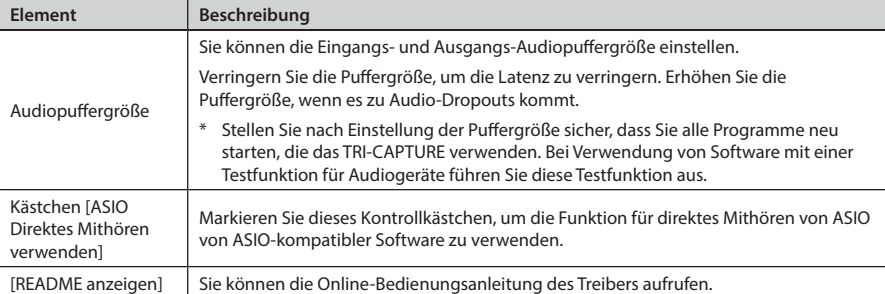

Mac OS X

### 1. Öffnen Sie "Systemeinstellungen" und klicken Sie auf "TRI-CAPTURE".

Das Systemsteuerungselement "Treibereinstellungen" wird angezeigt.

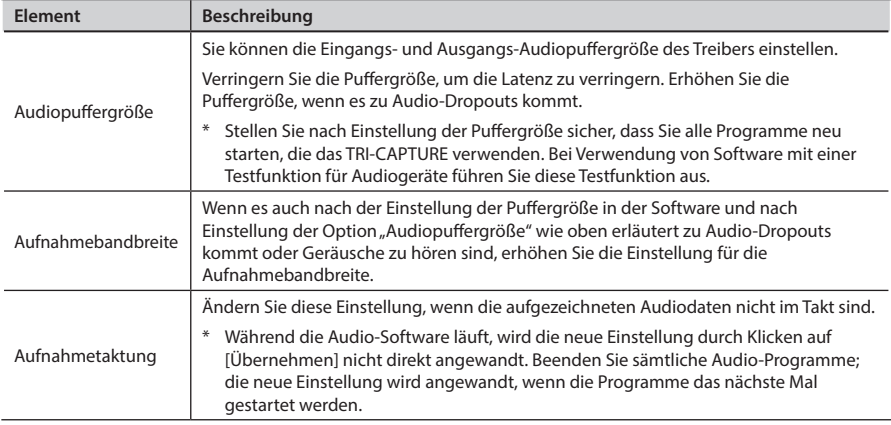

## **USB-Audio-Interface: Roland TRI-CAPTURE UA-33**

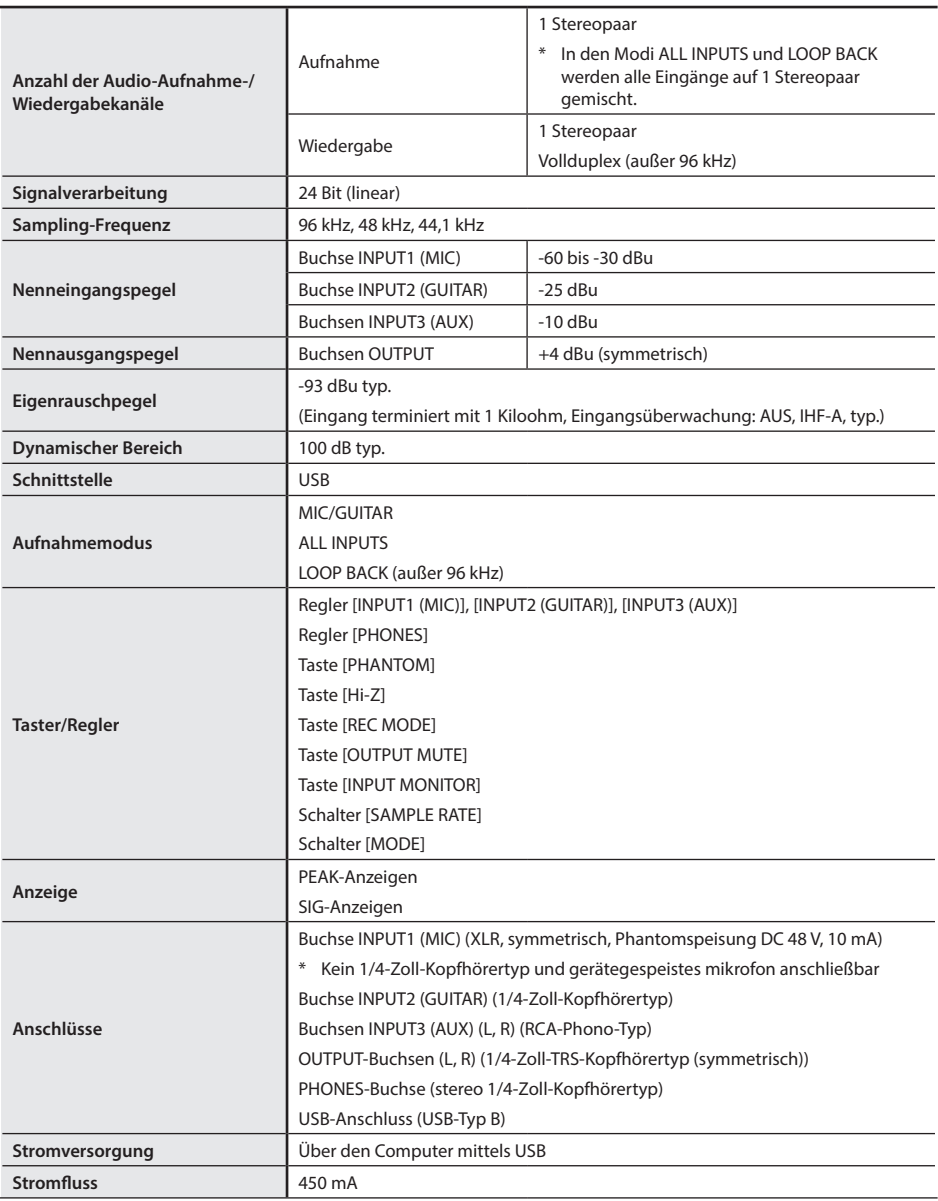

## **Technische Daten**

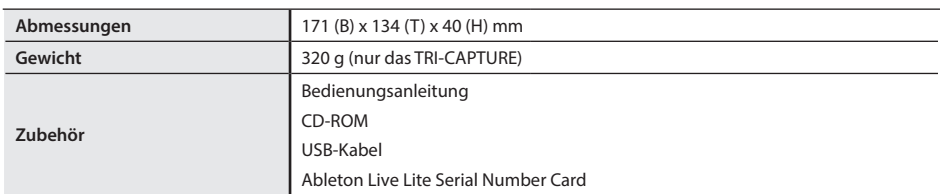

(0 dBu = 0,775 Vrms)

\* **Änderungen der technischen Daten und/oder des Designs sind möglich. Für Druckfehler wird keine Haftung übernommen.**

# Index

## **A**

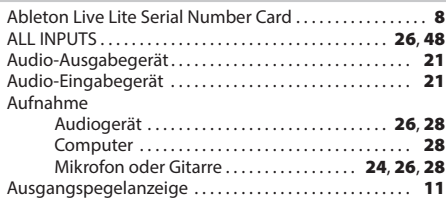

### **B**

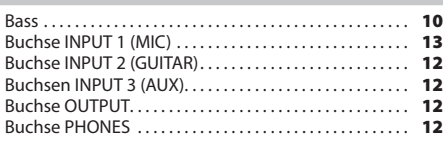

### **D**

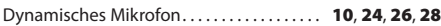

### **E**

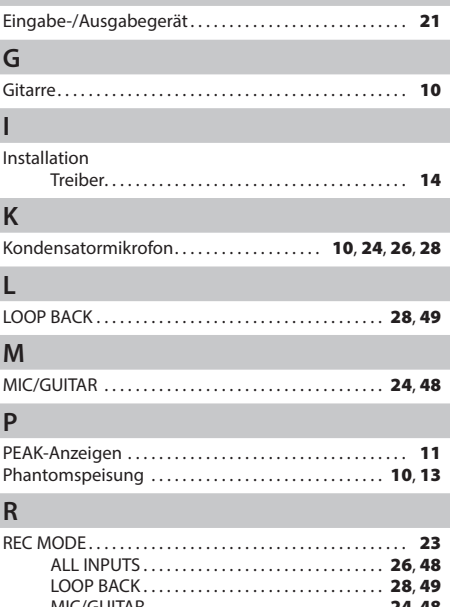

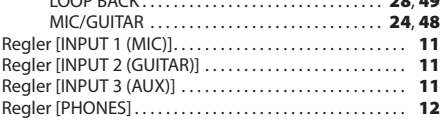

## **S**

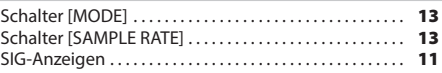

## **T**

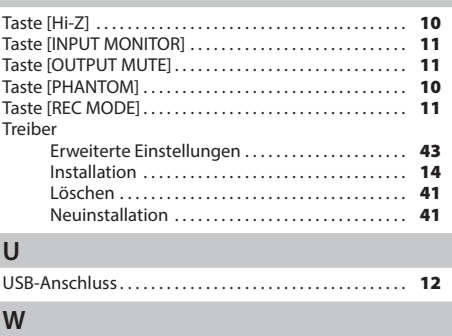

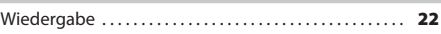

# Blockdiagramme für REC MODE

Einzelheiten zur Funktion REC MODE finden Sie unter ["Aufnahme" \(S. 23\)](#page-13-0).

## **MIC/GUITAR**

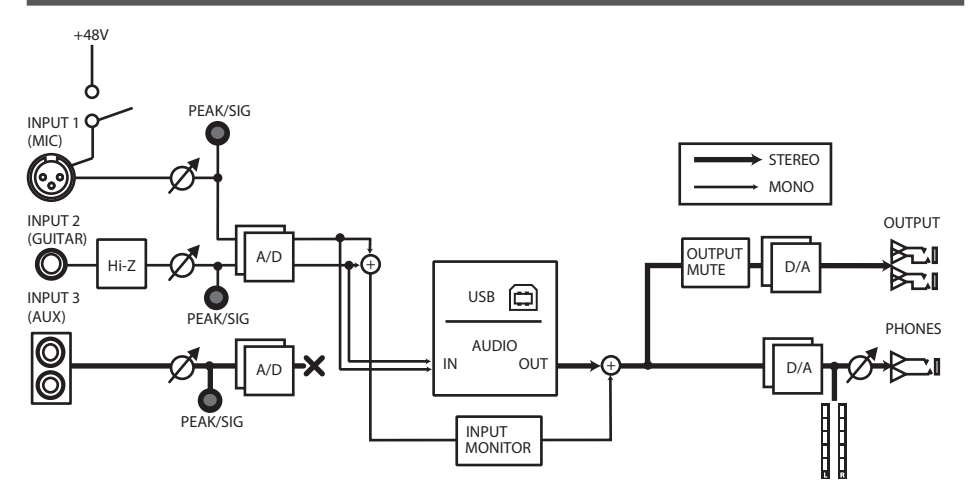

## **ALL INPUTS**

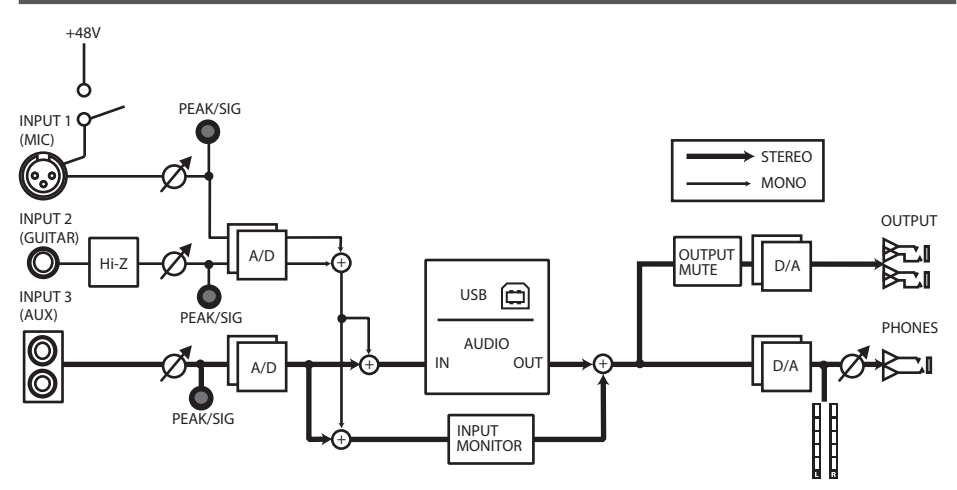

## **Blockdiagramme für REC MODE**

## **LOOP BACK**

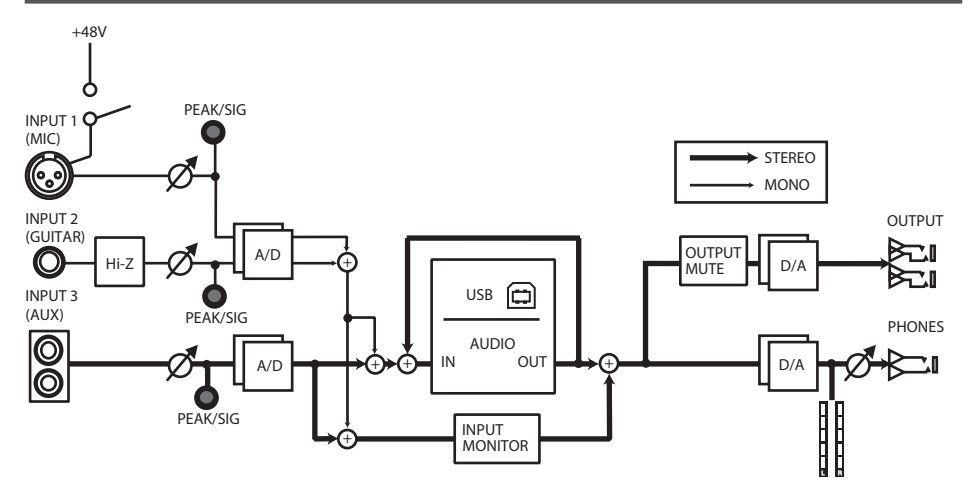

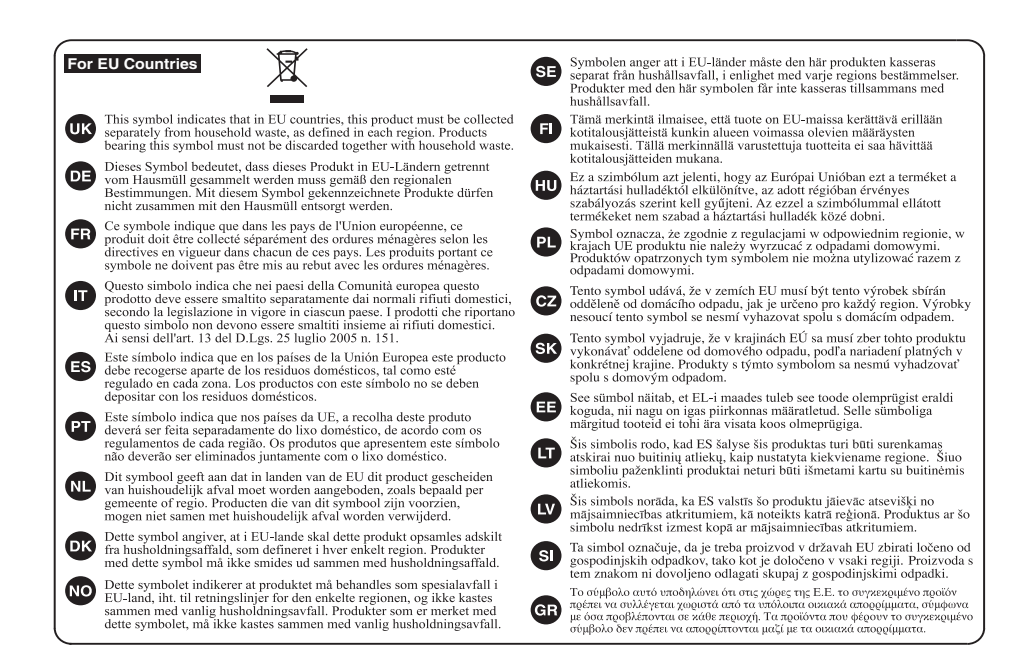

**For China**

## 有关产品中所含有害物质的说明

本资料就本公司产品中所含的特定有害物质及其安全性予以说明。 本资料适用于2007年3月1日以后本公司所制造的产品。

#### 环保使用期限

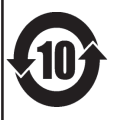

此标志适用于在中国国内销售的电子信息产品,表示环保使用期限的年数。所谓环保使用期限是指在自制造日起的规 定期限内,产品中所含的有害物质不致引起环境污染,不会对人身、财产造成严重的不良影响。 环保使用期限仅在遵照产品使用说明书, 正确使用产品的条件下才有效。 不当的使用, 将会导致有害物质泄漏的危险。

#### 产品中有毒有害物质或元素的名称及含量

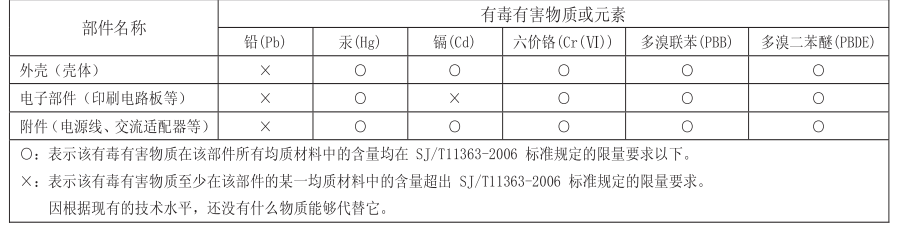

**For the USA**

#### **DECLARATION OF CONFORMITY Compliance Information Statement**

Model Name: UA-33 Type of Equipment : UA-33 USB Audio Interface

 $\overline{\phantom{a}}$  $T_{\rm eff}$  of  $T_{\rm eff}$  of  $T_{\rm eff}$ 

Responsible Party : Roland Corporation U.S. Address : 5100 S. Eastern Avenue, Los Angeles, CA 90040-2938

Telephone : (323) 890-3700

 $\overline{\phantom{0}}$ 

USB Audio Interface

**For EU Countries**

This product complies with the requirements of EMC Directive 2004/108/EC.

**For the USA**

### **FEDERAL COMMUNICATIONS COMMISSION RADIO FREQUENCY INTERFERENCE STATEMENT**

This equipment has been tested and found to comply with the limits for a Class B digital device, pursuant to Part 15 of the<br>FCC Rules. These limits are designed to provide reasonable protection against harmful interference installation. This equipment generates, uses, and can radiate radio frequency energy and, if not installed and used in accordance with the instructions, may cause harmful interference to radio communications. However, there is no guarantee that interference will not occur in a particular installation. If this equipment does cause harmful interference to radio or television reception, which can be determined by turning the equipment off and on, the user is encouraged to try to correct the interference by one or more of the following measures:

- Reorient or relocate the receiving antenna.
- Increase the separation between the equipment and receiver.
- Connect the equipment into an outlet on a circuit different from that to which the receiver is connected.
- Consult the dealer or an experienced radio/TV technician for help.

This device complies with Part 15 of the FCC Rules. Operation is subject to the following two conditions: (1) this device may not cause harmful interference, and

(2) this device must accept any interference received, including interference that may cause undesired operation.

Unauthorized changes or modification to this system can void the users authority to operate this equipment. This equipment requires shielded interface cables in order to meet FCC class B Limit.

**For Canada**

### **NOTICE**

This Class B digital apparatus meets all requirements of the Canadian Interference-Causing Equipment Regulations.

#### **AVIS**

Cet appareil numérique de la classe B respecte toutes les exigences du Règlement sur le matériel brouilleur du Canada.

**For C.A. US (Proposition 65)**

### **WARNING**

This product contains chemicals known to cause cancer, birth defects and other reproductive harm, including lead.

### **Information**

#### **AFRICA**

#### **RELINION**

MARCEL FO-YAM Sarl<br>25 Rue Jules Hermann, 23 Nue Jules Hermann,<br>Chaudron - BP79 97 491<br>Ste Clotilde Cedex, **REUNION ISLAND** TEL: (0262) 218-429

**SOUTH AFRICA** Paul Bothner(PTY)Ltd.<br>Royal Cape Park, Unit 24 Londonderry Road, Ottery 7800 Cana Town SOLITH AFRICA TEL: (021) 799 4900

#### **ASIA**

CHINA Roland Shanghai Electronics Co.,Ltd. **Co.,Ltd.**<br>SE No.1500 Pinaliana Road 31.10.1500 mighting note,<br>
Yangpu Shanghai 200090, CHINA<br>
TEL: (021) 5580-0800<br>
Toll Free: 4007-888-010

**Rojand Shanghai Ejectronics** Roland Shanghai Electron<br>Co.,Ltd. (BEIJING OFFICE)<br>3F, Soluxe Fortune Building 63 West Dawang Road Chaoyang Beijing, CHINA<br>TEL: (010) 5960-2565/077;<br>Toll Free: 4007-888-010

**HONG KONG** Tom Lee Music<br>11/F Silvercord Tower 1 30 Canton Rd so Canton Rd<br>Tsimshatsui, Kowloon,<br>HONG KONG<br>TEL: 852-2737-7688

Parsons Music Ltd 8th Floor, Railway Plaza, 39<br>Chatham Road South, T.S.T,<br>Kowloon, HONG KONG TEL: 852-2333-1863

INDIA **Rivera Digiter (India) Pyt. I td.** 411, Nirman Kendra Mahalaxmi<br>Flats Compound Off. Dr. Edwin es Road. Mumbai-400011 mose<br>INDIA INDIA<br>TEL: (022) 2493 9051

**INDONESIA PT. Citra Intirama P1. Citra Intirama<br>Ruko Garden Shopping Arcade<br>Unit 8 CR, Podomoro City<br>J.Letjend. S.Parman Kav.28<br>Jakarta Barat 11470, INDONESIA** TEL: (021) 5698-5519/5520

**KAZAKHSTAN** Alatau Dybystary<br>141 Abylai-Khan ave, 1st floor,<br>050000 Almaty, KAZAKHSTAN USUUUU Almaty, KAV<br>TEL: (727) 2725477<br>FAX: (727) 2720730

KOPEA Cosmos Corporation 27, Banpo-daero, Seocho-gu,<br>Seoul, KOREA<br>TEL: (02) 3486-8855

**MALAYSIA/SINGAPORE** Roland Asia Pacific Sdn. Bhd. 45-1 Block C2 Jalan PILL1/39 Dataran Prima, 47301 Petaling<br>Jaya, Selangor, MALAYSIA<br>TEL: (03) 7805-3263

**DHILIDDINES** 

**G.A. Yupangco & Co. Inc.**<br>39 Gil J. Puyat Avenue<br>Makati, Metro Manila 1200,<br>PHILIPPINES<br>TEL: (02) 899 9801 **TAIWAN** 

**ROLAND TAIWAN ENTERPRISE**  $CO<sub>1</sub>$  LTD. CO., LTD.<br>GE-5 No. 112 Chung Shar Morth Road Sec. 2 Taipei 104,<br>TAIWAN R.O.C.<br>TEL: (02) 2561 3339

**THAILAND** 

**THAILAND<br>Theera Music Co., Ltd.<br>100-108 Soi Verng<br>Nakornkasem, New Road,<br>Sumpantawong, Bangkok<br>10100, THAILAND** TEL: (02) 224-8821

country as shown below.

**VIFT NAM VIET THUONG CORPORATION** 386 CACH MANG THANG TAM ST<br>DIST.3, HO CHI MINH CITY, **VIET NAM** TEL: (08) 9316540

### **OCEANIA**

AUSTRALIA/ **NEW ZEALAND Roland Corporation** Australia Ptv.,Ltd. 38 Campbell Avenue, Dee Why<br>West. NSW 2099, AUSTRALIA For Australia TEL: (02) 9982-8266 For New Zealand TEL: (09) 3098 715

## **CENTRAL/LATIN**<br>AMERICA

**ARGENTINA** Instrumentos Musicales S.A.<br>Av.Santa Fe 2055 (1123) Ruenos Aires ARGENTINA TEL: (011) 4508-2700

**BARBADOS BANBADOS**<br>**A&B Music Supplies LTD**<br>12 Webster Industrial Park<br>Wildey, St.Michael, BARBADOS TEL: (246) 430-1100

**RPA70 Roland Brasil Ltda Roland Brasil Ltda.**<br>Rua San Jose, 211<br>Parque Industrial San Jose Cotia - Sao Paulo - SP BRAZIL TEL: (011) 4615 5666

CHILE. Comercial Fancy II S.A.<br>Rut.: 96.919.420-1<br>Nataniel Cox #739, 4th Floor Santiago - Centro, CHILE<br>TEL: (02) 384-2180

COLOMBIA CENTRO MUSICAL S.A.S. Parque Industrial del Norte Bodega 130<br>GIRARDOTA - ANTIOQUIA COLOMBIA<br>TEL: (454) 57 77 EXT 115

COSTA RICA **UJAN Ranchach Instrumentos Musicales** Ave.1. Calle 11. Apartado 10237 San Jose, COSTA RICA<br>TEL: 258-0211

**CURACAO** Zeelandia Music Center Inc. Orionweg 30 Orionweg 30<br>Curacao, Netherland Antilles<br>TEL: (305) 5926866

**DOMINICAN REPUBLIC** Instrumentos Fernando Giraldez<br>Calle Roberto Pastoriza #325 Sanchez Naco Santo Domingo<br>DOMINICAN REPUBLIC

TEL: (809) 683 0305 **ECUADOR** Mas Musika<br>Rumichaca 822 y Zaruma Suayaquil - ECUADOR<br>TEL: (593-4) 2302364

**FI SAIVADOR** OMNI MUSIC omne mobile<br>75 Avenida Norte y Final Alameda Juan Pablo II, Edificio No.4010<br>Juan Pablo II, Edificio No.4010<br>San Salvador, EL SALVADOR TEL: 262-0788

GUATEMALA Casa Instrumental<br>Calzada Roosevelt 34-01,zona<br>11 Ciudad de Guatemala,

GUATEMALA<br>TEL: (502) 599-288 **HONDURAS** 

Almacen Pajaro Azul S.A. de C.V. BO.Paz Barahona 3 Ave.11 Calle S.O 3 Ave.11 Calle S.O<br>San Pedro Sula, HONDURAS TEL: (504) 553-2029

**MARTINIOUF Musique & Son**<br>Z.Ll es Mangle 97232 Le Lamentin<br>MARTINIQUE F.W.J. TEL: 596 596 426860

**MEXICO** Casa Veerkamp, s.a. de c.v.<br>Av. Toluca No. 323, Col. Olivar<br>de los Padres 01780 Mexico D.F., MEVICO TEL: (55) 5668-6699

**Faly Music Fary Music**<br>Sucursal Capu Blvd. Norte N.3213 Col. Nueva Aurora Cp.72070<br>Puebla, Puebla, MEXICO TEL: 01 (222) 2315567 o 97 FAX: 01 (222) 2266241

Gama Music S.A. de C.V. Gama Music S.A. de C.v.<br>Madero Pte. 810 Colonia Centro<br>C.P. 64000 Monterrey, Nuevo Loão MEVICO León, MEXICO<br>TEL: 01 (81) 8374-1640 o 8372-4097 www.qamamusic.com

Proscenia Morelos No. 2273 Morelos No. 2273<br>Col. Arcos Sur<br>C.P. 44120 Guadalajara, Jalisco,<br>MEXICO MEXICO TEL: 01(33) 3630-0015

**NICARAGUA Bansbach Instrumentos** Musicales Nicaragua<br>Musicales Nicaragua<br>Altamira D'Este Calle Principal de la Farmacia 5ta Avenida 1 Cuadra al Lago.#503<br>Managua, NICARAGUA<br>TEL: (505) 277-2557

PANAMA SUPRO MUNDIAL, S.A. Boulevard Andrews, Albrook,<br>Panama City, REP. DE PANAMA<br>TEL: 315-0101

**PARAGUAY** WORLD MUSIC WORLD MUSIC<br>Jebai Center 2018, Centro<br>CIUDAD DE ESTE, PARAGUAY<br>TEL: (595) 615 059

**DEDIT** AUDIONET DISTRIBUCIONES MUSICALES SAC<br>Jr. Ramon Dagnino N°201- Jesús María Maria<br>DISTRITO DE JESUS MARIA LIMA, PERU<br>TEL: 9 983 47 301 - 51 433 80 83

**TRINIDAD AMR Ltd** Ground Floor<br>Maritime Plaza Barataria TRINJDAD W.J. TEL: (868) 638 6385

**URUGUAY** Todo Musica S.A. -<br>erancisco Acuna de Figueroa 1771

 $CD-11.000$ 

C.F.: 11.600<br>Montevideo, URUGUAY<br>TEL: (02) 924-2335 VENEZUELA **Instrumentos Musicales** Allegro, C.A.<br>Av.las industrias edf. Guita

import #7 zona Industrial de Turumo Caracas, VENEZUELA<br>Turumo Caracas, VENEZUELA **EUROPE** 

When you need repair service, call your nearest Roland Service Center or authorized Roland distributor in your

**BELGIUM/FRANCE/** HOLLAND/ **LUXEMBOURG Roland Central Europe N.V.** Houtstraat 3, B-2260, Oevel<br>(Westerlo) BELGIUM<br>TEL: (014) 575811

**ROSNIA AND HERZEGOVINA** Mix-AP Music mia-Ar-music<br>78000 Bania Luka Veselina

Maslese 3,<br>BOSNJA AND HERZEGOVINA TEL: 65 403 168 CROATIA ART-CENTAR

----- ----------<br>Degenova 3.<br>HR - 10000 Zagreb, CROATIA TEL: (1) 466 8493 **FUROMUSIC AGENCY** K. Racina 1/15<br>HR - 40000 CAKOVEC. CROATIA

Tel: 40-370-841 **CZECH REPUBLIC CZECH REPUBLIC<br>DISTRIBUTOR s.r.o** 

DISTRIBUTOR S.R.O<br>Pod Bání 8<br>180 00 Praha 8, CZECH REP. TEL: 266 312 557 **DENMARK/ESTONIA/** 

**LATVIA/LITHUANIA Roland Scandinavia A/S** Rotanu Scanumavia Ars<br>Skagerrakvej 7, DK-2150<br>Nordhavn, DENMARK<br>TEL: 39166200

**FINI AND** Rojand Scandinavia As, Fijiaj **Claired** vanha Nurmijarventie 62

01670 Vantaa, FINLAND<br>TEL: (0) 9 68 24 020 **GERMANY/AUSTRIA** 

ROLAND Germany GmbH.<br>Adam-Opel-Strasse 4, 64569<br>Nauheim, GERMANY TEL: 6152 95546-00 **GREECE/CYPRUS** 

STOLLAS S.A.<br>Music Sound Light 155, New National Road<br>Patras 26442, GREECE<br>TEL: 2610 435400

**HIINGARY Roland East Europe Ltd.** 2045 Törökhálint ESD Park 3. én 2045. TOIL<br>HUNGARY **HUINGANT**<br>TEL: (23) 511 011

**IRELAND Roland Ireland Rojanu Hejanu**<br>E2 Calmount Park, Calmount Ez Camount Park, Ca<br>Avenue, Dublin 12,<br>Republic of IRELAND TEL: (01) 4294444

**ITALY** Roland Italy S. p. A. Notationally 3. p. A.<br>Viale delle Industrie 8,<br>20020 Arese, Milano, ITALY<br>TEL: (02) 937781

**MACEDONIA** MK MJUZIK **Bratstvo Edinstvo 9** 2208 Lozovo, MACEDONIA<br>TEL: 70 264 458

**MONTENEGRO** MAX-AP P. Fah 92

Przno, Kamenovo bb<br>86000 Budva, MONTENEGRO TEL: 33.452-820 **NORWAY** 

Roland Scandinavia Avd Kontor Norge<br>Lilleakerveien 2 Postboks 95<br>Lilleaker N-0216 Oslo, NORWAY<br>TEL: 2273 0074

ROLAND POLSKA SP. Z O.O. ul. Katy Grodziskie 16B<br>03-289 Warszawa, POLAND 05-209 waiszawa, r<br>TEL: (022) 678 9512

**POLAND** 

PORTUGAL Roland Iberia SL. **Branch Office Porto Branch Omce Porto<br>Edifício Tower Plaza<br>Rotunda Eng. Edgar Cardoso 23,**  $4R$ 

ano<br>4400-676 Vila Nova de Gaia PORTUGAL<br>PORTUGAL<br>TEL: (+351) 22 608 00 60

ROMANIA **Pro Music Concept SRL** 440221 Satu Mare<br>8-dul Independentei nr. 14/a., ROMANÍA TEL: (0361) 807-333

RUSSIA **Roland Music LLC Roland Music LLC**<br>Dorozhnaya ul.3,korp.6<br>117 545 Moscow, RUSSIA<br>TEL: (495) 981-4967

CEDDIA Music AD Sutjeska br. 5 XS - 24413 PALIC,<br>SERBJA<br>TEL: (0) 24 539 395

**SLOVAKIA DAN Distribution s.r.o. DAN Distribution, s.r.o.**<br>Povazská 18.<br>SK - 940 01 Nové Zámky, SLOVAKIA SLOVANJA<br>TEL: (035) 6424 330

CDAIN **Britain**<br>**Roland Systems Group EMEA, S.L.**<br>Paseo García Faria, 33-35<br>08005 Barcelona, SPAIN TEL - 02 402 01.00

**SWEDEN Roland Scandinavia A/S** SWEDISH SALES OFFICE Mårbackagatan 31, 4 tr.<br>SE-123 43 Farsta, SWEDEN<br>TEL: (0) 8 683 04 30

**SWITZERLAND** Roland (Switzerland) AG Landstrasse 5 Postfach Candistrasse 5, Postiach,<br>CH-4452 ltingen, SWITZERLAND<br>TEL: (061) 975-9987

TURKEY ZUHAL DISTICARET A.S. Galin Dede Cad. No.33 Galip Dede Cad. No.33<br>Beyoglu, İstanbul, TURKEY<br>TEL: (0212) 249 85 10

**UKRAINE EURHYTHMICS Ltd. PO Box: 37-a** P.O.BOX: 37-a.<br>Nedecey Str. 30<br>UA - 89600 Mukachevo, UKRAINE UNMINE<br>TEL: (03131) 314-40

**UNITED KINGDOM** Roland (U.K.) Ltd.<br>Atlantic Close, SWANSEA SA7<br>9FJ, UNITED KINGDOM 515, 0111125 11111051<br>TEL 17017021 702701

#### **MIDDLE EAST**

**RAHPAIN** Moon Stores<br>No.1231&1249 Rumaytha No. 125181249 Numayu<br>Building Road 3931,<br>Manama 339, BAHRAIN TEL - 17 912 042

**EGYPT Al Fanny Trading Office**<br>9, EBN Hagar Al Askalany Street,<br>ARD E1 Golf, Heliopolis, Cairo 11341 EGVPT ، ۱۱۵۰۰, ۲۵۰۰۰<br>TEL: (022)-417-1828

#### **IRAN**

MOCO INC. MOCO INC.<br>Jadeh Makhsous Karaj (K-9), Nakhe Zarin Ave.<br>Jalal Street, Reza Alley No.4<br>Tehran 1389716791, IRAN TEL: (021)-44545370-5

**ISRAFI** Halilit P. Greenspoon & Sons Ltd. aona Ltu.<br>8 Retzif Ha'alia Hashnia St o necamina ana mashi<br>Tel-Aviv-Yafo ISRAEL<br>TEL: (03) 6823666

**IORDAN** MUSIC HOUSE CO. LTD. **EREDDY FOR MUSIC** P.O. Box 922846<br>Amman 11192, JORDAN

TEL: (06) 5692696 **KUWAIT** 

EASA HUSAIN AL YOUSIFI & SONS CO.<br>Al-Yousifi Service Center<br>P.O.Box 126 (Safat) 13002, KLIWAIT TEL: 00 965 802929

LEBANON Chahine S.A.L.<br>George Zeidan St., Chahine Bldg.,<br>Achrafieh, P.O.Box: 16-5857 Beirut, LEBANON Dell'ut, LEDANYON<br>TEL: (01) 20-1441

OMAN TALENTZ CENTRE L.L.C. Malatan House No. Al Noor Street Ruwi **SULTANATE OF OMAN** 30LIANATE OF<br>TEL: 2478 3443

**OATAR** AL EMADI TRADING & CONTRACTING CO. **CONTRACTING CO.**<br>P.O. Box 62, Doha, QATAR TFI - 4423-554

SAUDI ARABIA **Adawliah Universal Electronics APL** Behind Pizza Inn Prince Turkey Street<br>Adawliah Building, PO BOX 2154. Alkhohar 31952 st Kilopar 319<br>SAUDI ARABIA **SAULT ANADIA**<br>TEL: (03) 8643601

**SVRIA** Technical Light & Sound Center PO Box 13520 Bldg No.49<br>Khaled Abn Alwalid St.<br>Damascus, SYRIA TEL: (011) 223-5384

U.A.F. Adawliah Universal **Electronics APL Electronics APL**<br>Omar bin alkhattab street, fish omar um antrattab street, nsn<br>round about, nayef area, deira,<br>Dubai, U.A.E. Dubai, O.A.L.<br>TEL: (04) 2340442

#### **NORTH AMERICA**

**06**

CANADA Roland Canada Ltd. **Holand Canada Ltd.**<br>**(Head Office)**<br>5480 Parkwood Way Richmond B. C., V6V 2M4, CANADA<br>TEL: (604) 270 6626

**Roland Canada Ltd.** 

170 Admiral Boulevard<br>Mississauga On L5T 2N6,

Roland Corporation U.S.<br>5100 S. Eastern Avenue<br>Los Angeles, CA 90040-2938,

As of Nov. 1, 2013 (ROLAND)

(Toronto Office)

TEL: (005) 362.0707

U. J. A.<br>TEL: (323) 890 3700

CANADA

 $U.S.A.$ 

 $115a$